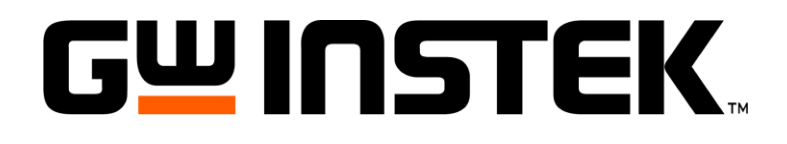

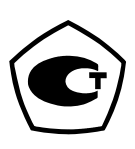

# **ОСЦИЛЛОГРАФЫ ЦИФРОВЫЕ**

**GDS-71022 GDS-71062 GDS-71042 GDS-71102**

# РУКОВОДСТВО ПО ЭКСПЛУАТАЦИИ

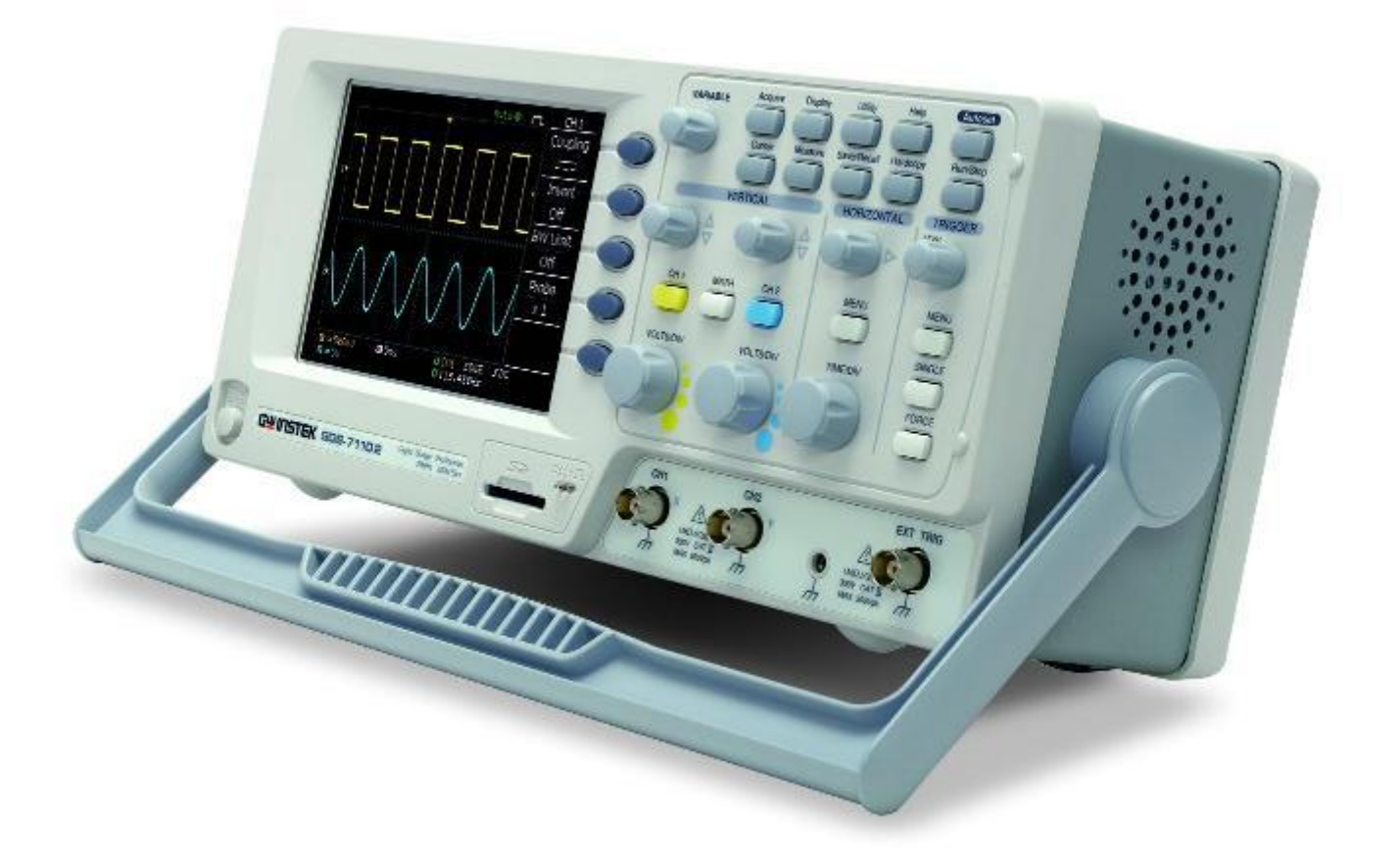

Москва

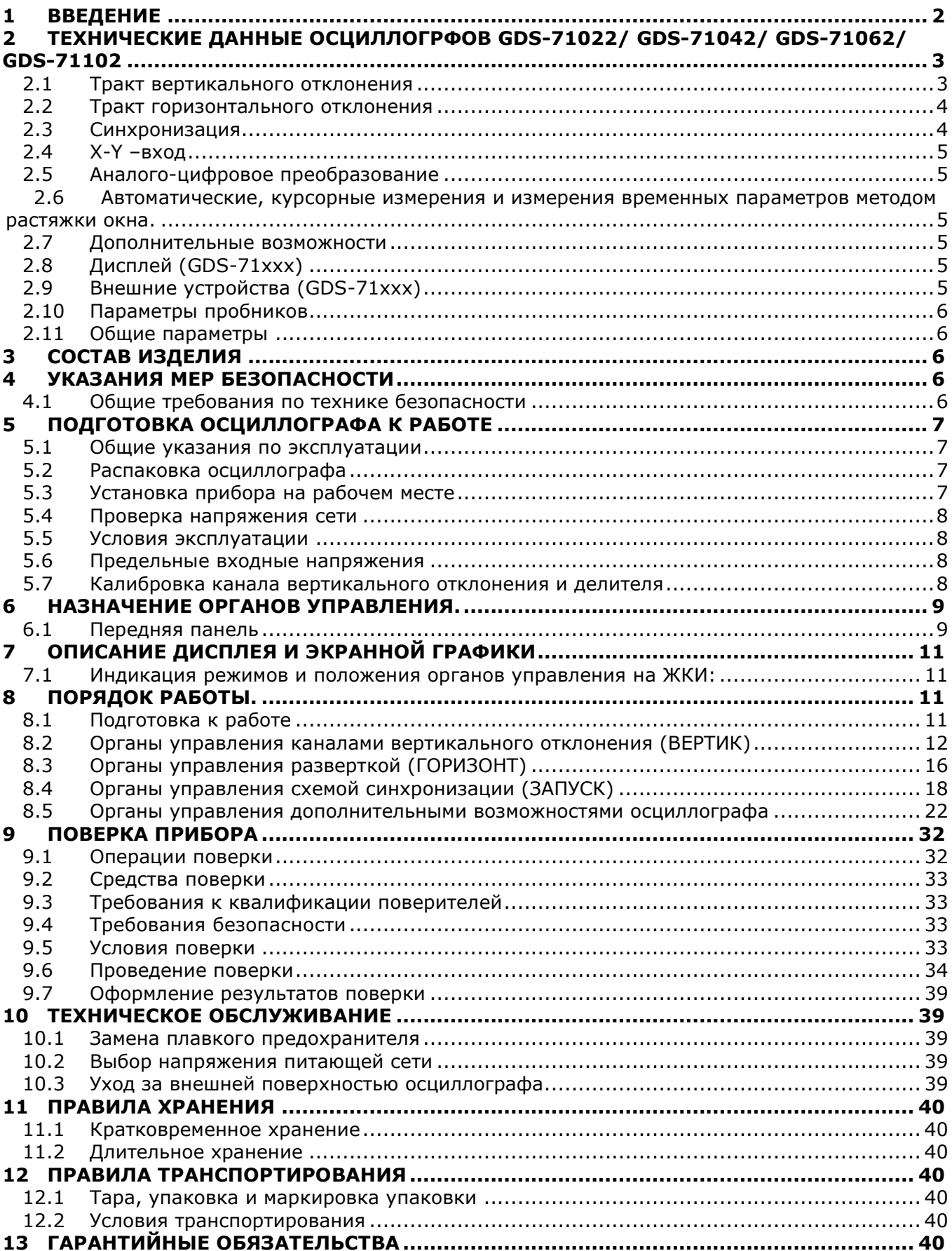

#### **1 ВВЕДЕНИЕ**

<span id="page-2-0"></span>Настоящее руководство по эксплуатации (РЭ) предназначено для лиц, работающих с прибором, а также для обслуживающего и ремонтного персонала.

РЭ включает в себя все данные о приборе, указания по работе.

РЭ содержит сведения об осциллографах типа GDS-71022; GDS-71042, GDS-71062; GDS-71102 (далее - осциллографы). Данные серии осциллографов отличаются полосой пропускания (25, 40, 60 и 100 МГц), но порядок работы однотипен для всех типов осциллографов. Принципиальные различия для различных серий выделены в примечания.

Все радиоэлементы, встречающиеся в руководстве, обозначены позиционными номерами в соответствии со схемой электрической принципиальной. При изучении прибора следует пользоваться комплектом принципиальных электрических схем.

В связи с постоянной работой по совершенствованию изделия, повышающей его надежность и улучшающей условия эксплуатации, в конструкцию могут быть внесены незначительные изменения, не отражённые в настоящем издании.

#### **Назначение**

Осциллографы цифровые GDS-71022; GDS-71042, GDS-71062; GDS-71102 (далее осциллографы) предназначены для исследования и измерения параметров периодических и непериодических сигналов в полосе частот: 0...25 МГц (GDS-71022), 0…40 МГц (GDS-71042), 0…60 МГц (GDS-71062), 0...100 МГц (GDS-71102). Осциллографы всех серий обеспечивают цифровое запоминание сигнала, измерение в диапазоне амплитуд от 2 мВ до 300 В (с делителем) и временных интервалов от 1 нс до 10 с, автоматическую установку размеров изображения, автоматическое измерение амплитудно-временных параметров входного сигнала с выводом результата измерения на экран дисплея.

Осциллографы обеспечивают возможность подключения к персональному компьютеру через стык USB 2.0.

Различия в возможностях осциллографов приведены в таблице ниже:

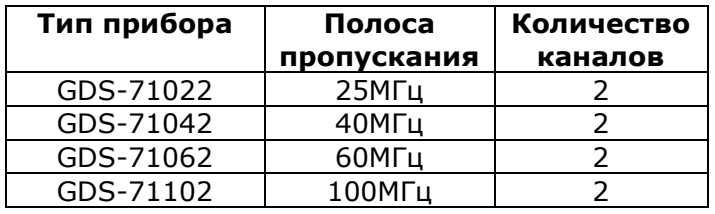

Содержание данного **Руководства по эксплуатации** не может быть воспроизведено в какой-либо форме (копирование, воспроизведение и др.) в любом случае без предшествующего разрешения компании изготовителя или официального дилера.

#### **Внимание:**

1. Все изделия запатентованы, их торговые марки и знаки зарегистрированы. Изготовитель оставляет за собой право без дополнительного уведомления изменить спецификации изделия и конструкцию (внести непринципиальные изменения, не влияющие на его технические характеристики). При небольшом количестве таких изменений, коррекция эксплуатационных, документов не проводится.

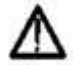

2. В соответствии c **ГК РФ** (ч.IV , статья 1227, п. 2): «**Переход права собственности на вещь не влечет переход или предоставление интеллектуальных прав на результат интеллектуальной деятельности**» , отдельные части, программное обеспечение, руководство по эксплуатации и т.д. Полное или частичное копирование, опубликование и тиражирование руководства по эксплуатации запрещено.

Знаки безопасности, которые могут встречать в руководстве или на корпусе прибора:

 $\vee$  WARNING

 $\hat{\mathbb{C}}$  caution

ПРЕДУПРЕЖДЕНИЕ. Определяет условия и действия, которые могут нести опасность для жизни.

ПРЕДОСТЕРЕЖНИЕ. Определяет условия и действия, которые могут привести к повреждению осциллографа или других объектов собственности.

ОПАСНОСТЬ. Высокое напряжение.

Внимание: обратитесь к руководству пользователя.

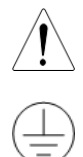

Клемма жилы заземления.

**Изготовитель оставляет за собой право вносить в схему и конструкцию прибора непринципиальные изменения, не влияющие на его технические данные. При небольшом количестве таких изменений, коррекция эксплуатационных, документов не проводится.**

## <span id="page-3-0"></span>**2 ТЕХНИЧЕСКИЕ ДАННЫЕ ОСЦИЛЛОГРФОВ GDS-71022/ GDS-71042/ GDS-**

#### **71062/ GDS-71102**

#### **2.1 Тракт вертикального отклонения**

<span id="page-3-1"></span>2.1.1 Коэффициенты отклонения каждого из каналов вертикального отклонения имеют значения от 2мВ/дел до 5 В/дел в последовательности 1;2;5 при непосредственном входе.

2.1.2 Пределы допускаемого значения погрешности коэффициентов отклонения каждого из каналов на частоте 1 кГц не превышает:

- при непосредственном входе  $\pm 3\%$
- с делителем  $1:10 \pm 4\%$ .

2.1.3 Полоса пропускания осциллографа при непосредственном входе составляет: 25 МГц (GDS-71022), 40 МГц (GDS-71042), 60 МГц (GDS-71062) и 100 МГц (GDS-71102).

2.1.4 В осциллографах GDS-71062 и GDS-71102 предусмотрено ограничение полосы пропускания входного сигнала до 20 МГц.

2.1.4 Время нарастания переходной характеристики (ПХ) каждого из каналов вертикального отклонения при непосредственном входе составляет:

**GDS-71022** – не более 14 нс **GDS-71042** – не более 8,75 нс **GDS-71062** – не более 5,8 нс **GDS-71102** – не более 3,5 нс

2.1.5 Входной импеданс: 1 МОм±2%, ~16 пФ

2.1.6 Осциллограф обеспечивает следующие режимы связи входного усилителя:

- Закрытый вход (AC) –обеспечивает прохождение сигналов на вход усилителя вертикального отклонения с частотой более 10 Гц.
- Открытый вход (DC) обеспечивает прохождение сигналов на вход усилителя вертикального отклонения во всей полосе частот, включая постоянную составляющую.
- Вход усилителя закорочен на корпус (GND), входной сигнал не поступает на вход усилителя и физически отключен от входа усилителя.
- 2.1.7 Осциллограф обеспечивает следующие режимы каналов вертикального отклонения:
	- Наблюдение сигналов;
	- Суммы и разность каналов (канал  $1 \pm$  канал 2);
	- Инвертирование сигнала;
	- Быстрое преобразование Фурье (БПФ);
	- Автоматическую установку размеров изображения и автоматическую синхронизацию исследуемого сигнала.

2.1.8 Допускаемое суммарное пиковое значение постоянного и переменного напряжения на входе каждого из каналов усилителя не более 300 В (AC+DC), категория II

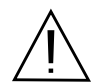

ПРЕДОСТЕРЕЖЕНИЕ. Не превышайте максимальные входные напряжения. Максимальные входные напряжения должны иметь частоты не более 1 кГц.

#### 2.1.9 Количество каналов 2

2.1.10 Предел перемещения луча по вертикали в каждом из каналов вертикального отклонения, в зависимости от положение переключателя В/дел, не менее:

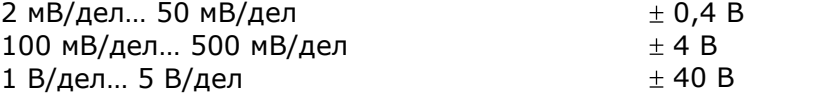

#### **2.2 Тракт горизонтального отклонения**

<span id="page-4-0"></span>2.2.1 Коэффициент развертки осциллографа имеет значения от 1 нс/дел до 10 с/дел, в последовательности 1; 2,5; 5.

Пределы допускаемого значения погрешности установки коэффициента развертки (абсолютной погрешности измерения временных интервалов):  $\pm 0.01\%$ .

2.2.2 Осциллограф обеспечивает следующие режимы работы трактата горизонтального отклонения:

Работа на основной развертке

- самописец
- $-$  режим X-Y.

## **2.3 Синхронизация**

<span id="page-4-1"></span>2.3.1 Осциллограф обеспечивает следующие режимы запуска развертки:

 Автоматический, с ручной установкой уровня синхронизации, для сигналов с частотой не менее 40 Гц;

 Автоматический, с автоматической установкой уровня синхронизации, для сигналов с частотой не менее 40 Гц;

- Ждущий;
- Однократный;
- Выбор ТВ строки (SECAM, PAL и NTSC);

 По условиям длительности импульса (>,<,=,≠), условия для длительности импульса устанавливаются в пределах от 20 нс до 10 с. Абсолютная погрешность определения длительности импульса при запуске развертки не превышает  $\pm (0.05*T+20$  нс), где Т - заданное значение длительности импульса.

2.3.2 Осциллограф обеспечивает следующие режимы синхронизации:

- Синхронизацию сигналом в каналах;
- Синхронизацию от сети;
- Синхронизацию от внешнего источника.

2.3.3 Внутренняя синхронизация обеспечивается при следующих уровнях входного сигнала:

В диапазоне частот входного сигнала 0~25 MГц 0,5 дел или 5 мВ В диапазоне частот входного сигнала свыше 25 МГц 1,5 дел или 15 мВ Погрешность установки уровня внутренней синхронизации составляет ±0,3 дел.

- 2.3.4 Внешняя синхронизация обеспечивается при следующих уровнях входного сигнала:
	- В диапазоне частот входного сигнала 0~30МГц Не менее 50 мВ

В диапазоне частот входного сигнала свыше 30 МГц Не менее 100 мВ

2.3.5 Параметры входа внешней синхронизации:

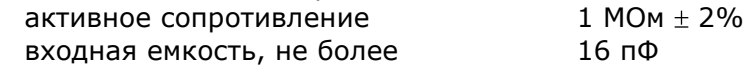

2.3.6 Допускаемое суммарное значение постоянного и переменного напряжения на входе внешней синхронизации не более 300 В, при этом частота переменного напряжение не должна превышать значения 1 кГц.

2.3.7 Синхронизация в режиме ТВ обеспечивается при уровне входного сигнала не менее 0,5 деления.

2.3.8 Осциллограф обеспечивает применение в тракте синхронизации следующие виды связи:

 Фильтр переменной составляющей - обеспечивает прохождение в тракт синхронизации частот свыше 20 Гц.

 Фильтр постоянной составляющей - обеспечивает прохождение в тракт синхронизации всех частот без дополнительной фильтрации.

- Фильтр НЧ обеспечивает прохождение в тракт синхронизации частот ниже 50 кГц.
- Фильтр ВЧ обеспечивает прохождение в тракт синхронизации частот выше 50 кГц.

 Фильтр шума - обеспечивает прохождение в тракт синхронизации частот не содержащих шумовую составляющую.

2.3.9 Осциллограф обеспечивает следующие диапазоны задержки запуска развертки:

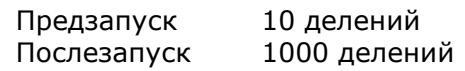

# **2.4 X-Y –вход**

<span id="page-5-0"></span>2.4.1 Осциллограф обеспечивает режим работы X-Y входа.

При этом, входом оси X является сигнала подаваемый на вход канала 1, а входом оси Y является сигнала подаваемый на вход канала 2.

Фазовый сдвиг -  $\pm 3^{\circ}$  на частоте 100 кГц.

# **2.5 Аналого-цифровое преобразование**

<span id="page-5-1"></span>2.5.1 Осциллограф обеспечивает реальную частоту дискретизации входного сигнала 250 МГц.

2.5.2 Осциллограф обеспечивает эквивалентную частоту дискретизации входного сигнала 25 ГГц по каждому каналу.

2.5.3 Установка значений частоты дискретизации происходит автоматически при переключении коэффициента развертки.

2.5.4 Число разрядов АЦП осциллографа составляет 8.

2.5.5 Объем памяти осциллографа составляет 4 Кбайт на канал.

2.5.6 Осциллограф обеспечивает использование внутреннего пикового детектора 10 нс, при коэффициенте развертки от 500 нс/дел до 10с/дел

2.5.7 Осциллограф обеспечивает усреднение и отображение формы входного сигнала в пределах 2, 4, 8, 16, 32, 64, 128, 256 разверток.

#### **2.6 Автоматические, курсорные измерения и измерения временных параметров методом растяжки окна.**

<span id="page-5-2"></span>2.6.1 Осциллограф обеспечивает следующие виды автоматических цифровых измерений: измерение амплитудных параметров входного сигнала:

- VPP измерение амплитуды входного сигнала от пика до пика;
- VAMP измерение амплитудного значения входного сигнала;
- **VAVG измерение среднего значения входного сигнала;**
- VRMS измерение среднеквадратичного значения входного сигнала;
- VHI измерение наибольшего напряжения входного сигнала в целом;
- VLO измерение наименьшего напряжения входного сигнала в целом;
- VMAX измерение максимального значение входного сигнала;
- VMIN измерение минимального значение входного сигнала;

измерение временных параметров входного сигнала:

- измерение частоты входного сигнала;
- измерение периода входного сигнала;
- измерение времени нарастания входного сигнала;
- измерение времени спада входного сигнала;
- измерение длительности положительного импульса входного сигнала;
- измерение длительности отрицательного импульса входного сигнала;
- Измерение скважности входного сигнала;

2.6.2 Осциллограф обеспечивает следующие виды курсорных измерений:

- Измерение напряжения между двумя курсорами, установленными оператором;
- Измерение временного интервала между двумя курсорами, установленными оператором.

## **2.7 Дополнительные возможности**

<span id="page-5-3"></span>2.7.1 Осциллограф обеспечивает автоматический поиск сигнала, автоматическую установку коэффициента развертки, коэффициента вертикального отклонения и уровня запуска.

2.7.2 Осциллограф обеспечивает возможность записи во внутреннюю память и вызова 15 установок положения органов управления осциллографа при исследовании и измерении формы входного сигнала (профилей настроек).

2.7.3 Осциллограф обеспечивает возможность записи во внутреннюю память и вызова 15 форм сигнала, отображаемых на экране.

#### <span id="page-5-4"></span>**2.8 Дисплей (GDS-71xxx)**

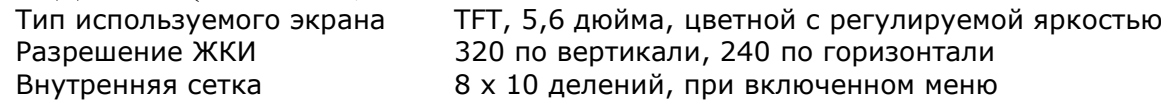

## **2.9 Внешние устройства (GDS-71xxx)**

<span id="page-5-5"></span>2.9.1 Осциллограф обеспечивает возможность подключения к персональному компьютеру через стык интерфейса USB (сохранение данных, подключение к принтеру и компьютеру).

# **2.10 Параметры пробников**

<span id="page-6-0"></span>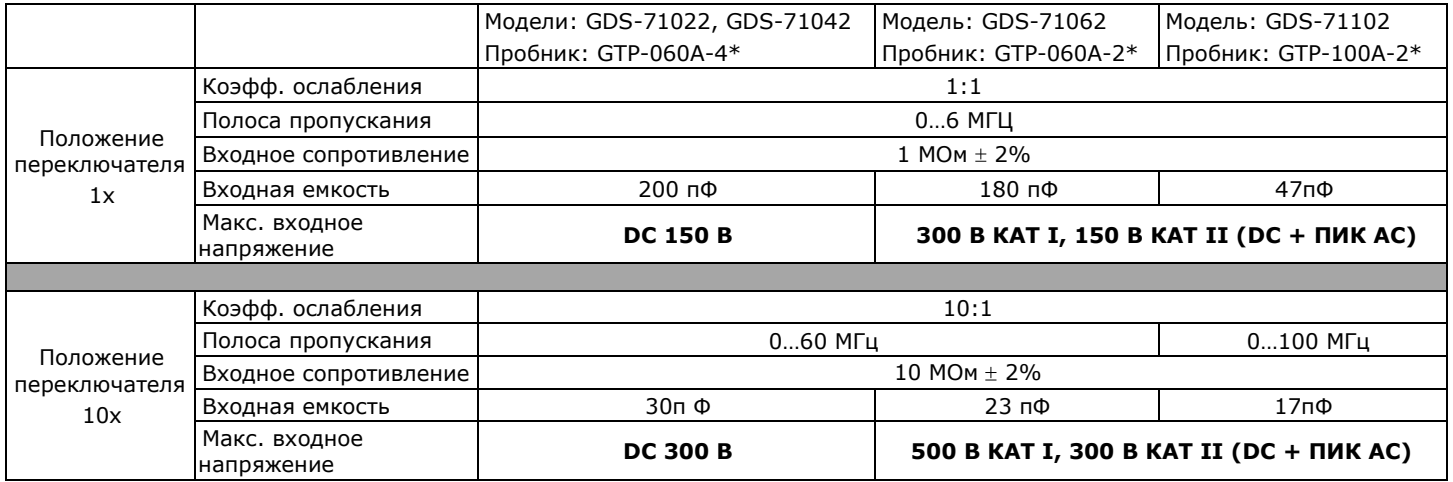

#### **\* Изготовитель оставляет за собой право, без предварительного уведомления, заменять пробники типа: GTP-060A-4, GTP-060A-2, GTP-100A-2, на пробники с аналогичной спецификацией.**

## **2.11 Общие параметры**

<span id="page-6-1"></span>2.10.1 Прибор обеспечивает свои технические характеристики в пределах норм после времени прогрева, равного 15 минутам.

2.10.2 Параметры прибора соответствуют техническим характеристикам при питании от сети, напряжением от 100 до 240 В и частотой питающей сети от 48 Гц до 63 Гц, потребляемая мощность 18 Вт (25 ВА).

2.10.3 Прибор допускает непрерывную работу в рабочих условиях эксплуатации в течение 8 часов.

2.10.4 Осциллограф обеспечивает свои технические характеристики при нормальных условиях  $+(20\pm 5)$  °С, при относительной влажности: 85% (Макс).

2.10.6 Рабочие условия эксплуатации от 0 до  $50^{\circ}$  С при относительной влажности: 85% (Макс).

2.10.7 Габаритные размеры (мм): 310 (длина) x 142 (высота) x 140 (глубина)

2.10.8 Масса: 2,5 кг.

2.10.9 Температура хранения от -20 до + 70° С, при влажности 70 % (максимум)

## **3 СОСТАВ ИЗДЕЛИЯ**

<span id="page-6-2"></span>Прибор поставляется в составе, указанном в таблице.

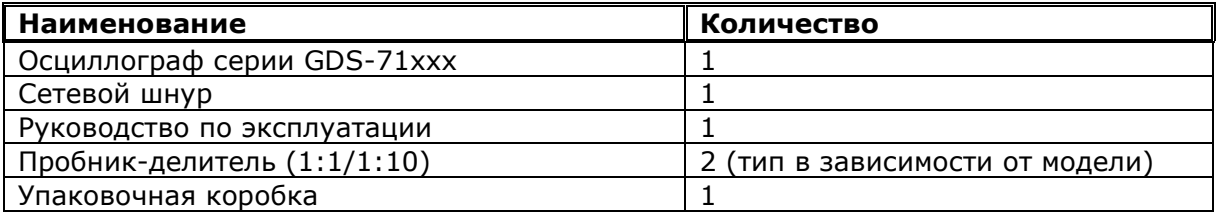

#### **4 УКАЗАНИЯ МЕР БЕЗОПАСНОСТИ**

<span id="page-6-3"></span>К работе с прибором допускаются лица, ознакомившиеся с техническим описанием и инструкцией по эксплуатации прибора, а также прошедшие инструктаж по технике безопасности.

В приборе имеются напряжения, опасные для жизни.

#### **4.1 Общие требования по технике безопасности**

<span id="page-6-4"></span>Соблюдение следующих правил безопасности значительно уменьшит возможность поражения электрическим током.

Старайтесь не подвергать себя воздействию высокого напряжения - это опасно для жизни. Снимайте защитный кожух и экраны только по мере необходимости. Не касайтесь высоковольтных конденсаторов сразу, после выключения прибора.

Постарайтесь использовать только одну руку (правую), при регулировке цепей, находящихся под напряжением. Избегайте небрежного контакта с любыми частями оборудования, потому что эти касания могут привести к поражению высоким напряжением.

Работайте по возможности в сухих помещениях с изолирующим покрытием пола или используйте изолирующий материал под вашим стулом и ногами. Если оборудование переносное, поместите его при обслуживании на изолированную поверхность.

При использовании пробника, касайтесь только его изолированной части.

Постарайтесь изучить цепи, с которыми Вы работаете, для того, чтобы избегать участков с высокими напряжениями. Помните, что электрические цепи могут находиться под напряжением даже после выключения оборудования.

Металлические части оборудования с двухпроводными шнурами питания не имеют заземления. Это не только представляет опасность поражения электрическим током, но также может вызвать повреждение оборудования.

Никогда не работайте один. Необходимо, чтобы в пределах досягаемости находился персонал, который сможет оказать вам первую помощь.

## <span id="page-7-0"></span>**5 ПОДГОТОВКА ОСЦИЛЛОГРАФА К РАБОТЕ**

#### **5.1 Общие указания по эксплуатации**

<span id="page-7-1"></span>При небольших колебаниях температур в складских и рабочих помещениях, полученные со склада приборы необходимо выдержать не менее двух часов в нормальных условиях в упаковке.

После хранения в условиях повышенной влажности приборы перед включением необходимо выдержать в нормальных условиях в течение 6 ч.

При получении осциллографа проверьте комплектность прибора в соответствии с ТО. Повторную упаковку производите при перевозке прибора в пределах предприятия и вне его. Перед упаковкой в укладочную коробку проверьте комплектность в соответствии с ТО, прибор и ЗИП протрите от пыли, заверните во влагоустойчивую бумагу или пакет. После этого прибор упакуйте в укладочную коробку.

#### **5.2 Распаковка осциллографа**

<span id="page-7-2"></span>Осциллограф отправляется потребителю заводом после того, как полностью осмотрен и проверен. После его получения немедленно распакуйте и осмотрите осциллограф на предмет повреждений, которые могли произойти во время транспортирования. Если обнаружена какаялибо неисправность, немедленно поставьте в известность дилера.

#### **5.3 Установка прибора на рабочем месте**

<span id="page-7-3"></span>Протрите прибор чистой сухой салфеткой перед установкой его на рабочее место. Для удобства установки прибора на рабочем столе необходимо воспользоваться специальной ручкой, которая может иметь три фиксированных положения. Для установки корпуса прибора в нужное положение необходимо слегка выдвинуть основания ручки, повернуть ручку в нужную сторону и зафиксировать в одном из трех положений (см. рис.5-1).

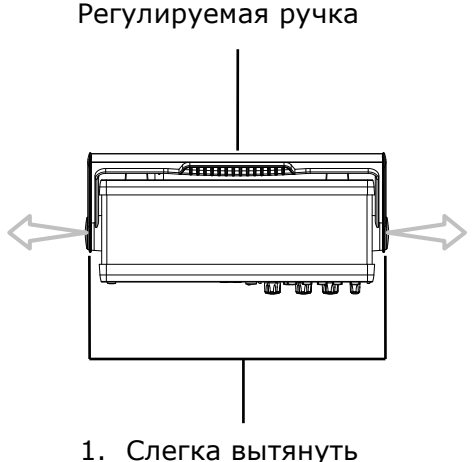

основания ручки

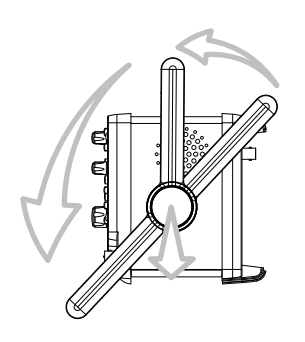

2. Установите ручку в одном из трех фиксированных положений

#### Рис. 5-1

Прибор во время работы должен быть установлен так, чтобы воздух свободно поступал и выходил из него. Вентиляционные отверстия кожуха прибора не должны быть закрыты другими предметами.

#### **5.4 Проверка напряжения сети**

<span id="page-8-0"></span>Этот осциллограф может питаться от сети напряжением от 100 до 240 В и частотой питающей сети от 48 до 63 Гц. Так что Вам нет необходимости заботиться об установке напряжения питающей сети. Убедитесь перед включением осциллографа только в соответствии номиналов плавких вставок.

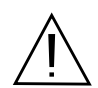

**ПРЕДУПРЕЖДЕНИЕ**. Заземлите корпус осциллографа перед подключением к источнику питания.

Номиналы предохранителей при данном напряжении сети показаны ниже

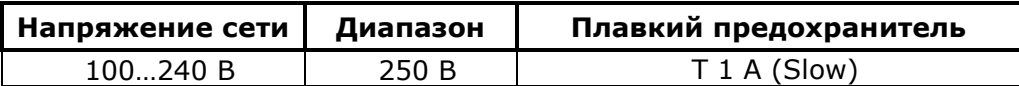

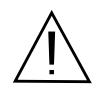

**ПРЕДУПРЕЖДЕНИЕ**. При замене плавкого предохранителя отсоедините шнур питания от сети.

#### **5.5 Условия эксплуатации**

<span id="page-8-1"></span>Предельный диапазон рабочих температур для этого прибора – от 0 до 50° C . Работа с прибором вне этих пределов может привести к выходу из строя. Не используйте прибор в местах, где существует сильное магнитное или электрическое поле. Такие поля могут нарушить достоверность измерений.

#### <span id="page-8-2"></span>**5.6 Предельные входные напряжения**

Не подавайте напряжения выше, чем указанные в таблице.

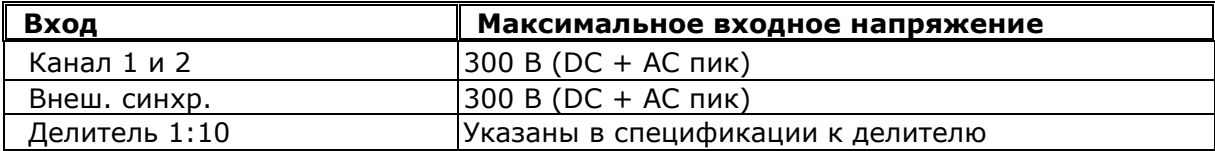

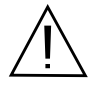

ПРЕДОСТЕРЕЖЕНИЕ. Не превышайте максимальные входные напряжения. Максимальные входные напряжения должны иметь частоты не более 1 кГц.

#### **5.7 Калибровка канала вертикального отклонения и делителя**

<span id="page-8-3"></span>Для калибровки канала вертикального отклонения соединить выход калибратора на задней панели осциллографа со входом канала 1 кабелем BNC. Нажать следующую последовательность клавиш на передней панели осциллографа: УТИЛИТЫ – F5 – F1 - F1. Нажать F5 для начала калибровки (продолжительность около 2 минут). После окончания калибровки канала 1, переключить кабель на вход канала 2 и повторить процедуру.

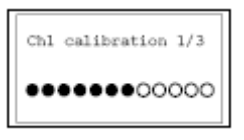

Применение делителя 1:10 из комплекта поставки осциллографа расширяет частотный диапазон входных сигналов. Если компенсация делителя выполнена не должным образом, отображенная форма сигнала будет искажена и приведёт к увеличению погрешности измерения.

Подключите делитель 1:10 ко входу Канала 1 (или 2) , и установите переключатель ВОЛЬТ/ДЕЛ в положение 50 мВ. Тип сигнала с калибратора – меандр 1 кГц (Меню **УТИЛИТЫ – Меню компенсации делителя)** Подсоедините делитель к выходу калибратора и с помощью переменного резистора установите оптимальное изображение сигнала. См. рис. 5-2:

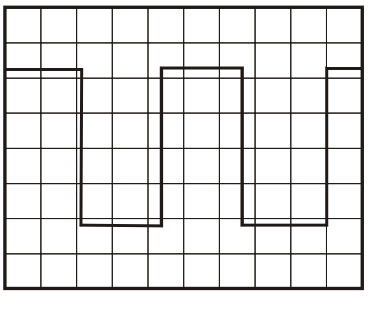

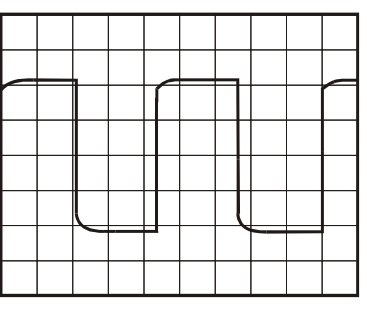

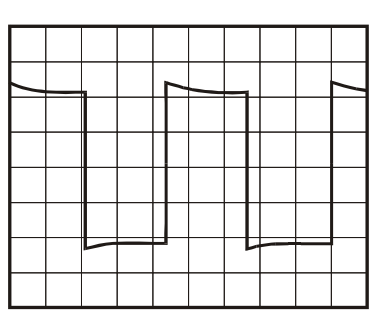

Правильная компенсация Перекомпенсация Недокомпенсация

<span id="page-9-0"></span>Рис. 5-2 **6 НАЗНАЧЕНИЕ ОРГАНОВ УПРАВЛЕНИЯ.**

#### **6.1 Передняя панель**

<span id="page-9-1"></span>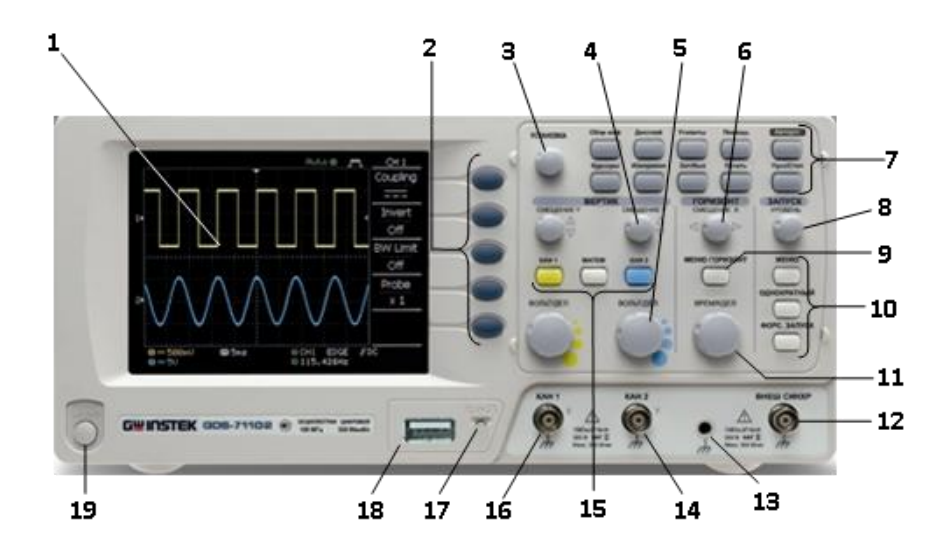

#### 1. **Жидко кристаллический дисплей**

2. Кнопки управления меню. Далее по тексту будет указываться номер функциональной кнопки F1, F2, F3, F4, F5. Нумерация кнопок сверху-вниз:

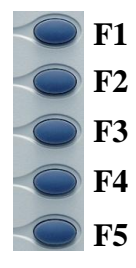

- 3. **УСТАНОВКА** Многофункциональный вспомогательный регулятор. Вращение регулятора производит изменение выбранных значений в меню управления параметрами осциллографа.
- 4. **СМЕЩЕНИЕ Y** Регулятор перемещения линии луча каналов по вертикали.
- 5. **ВОЛЬТ/ДЕЛ** Регулятор установки коэффициента отклонения каналов
- 6. **СМЕЩЕНИЕ Х** Регулятор перемещения линии луча по горизонтали.
- 7. **Органы управления дополнительными возможностями** (см. п. 6.1.1.)
- 8. **УРОВЕНЬ**  Регулятор установки уровня синхронизации.
- 9. **ГОРИЗ МЕНЮ** Кнопка управления режимами работы развертки.
- 10. **МЕНЮ/ОДНОКРАТНЫЙ/ФОРС.ЗАПУСК -** Кнопки управления режимами работы синхронизации. (см. п. 8.4.)
- 11. **ВРЕМЯ/ДЕЛ** Переключатель времени развертки.
- 12. **ВНЕШ.СИНХР**. Входное гнездо источника внешней синхронизации.
- 13.Клемма заземления.
- 14. **Разъем входного канала 2.**
- 15.Кнопки управления режимами работы каналов. (см. п. 8.2)
- 16. **Разъем входного канала 1.**
- 17. **Выход калибратора.**
- 18. **Слот для подключения USB носителя (внешняя flash-память).**
- 19. **ВКЛ/ВЫКЛ** кнопка включения питания

# **6.1.1 Органы управления дополнительными возможностями**

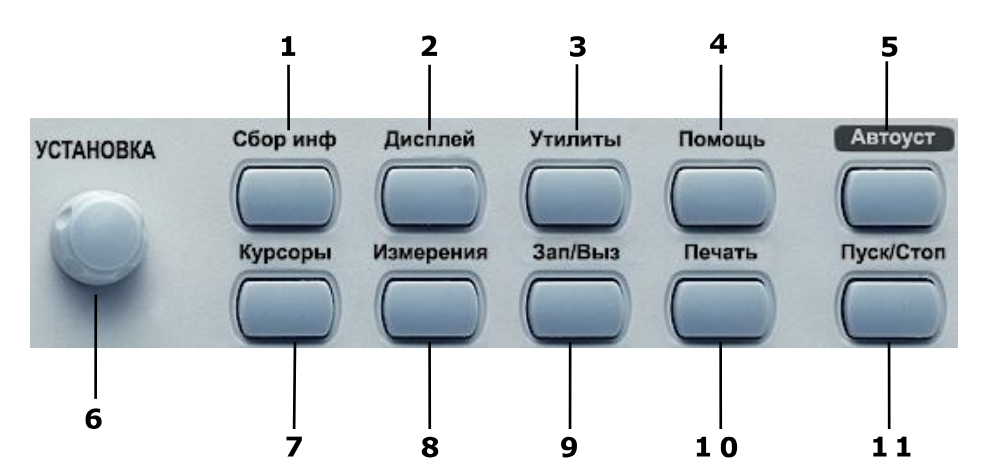

- 1. Управление режимами сбора информации.
- 2. Управление режимами отображения ЖКИ
- 3. Управление утилитами прибора.
- 4. Кнопка включение режима подсказок.

5. Кнопка автоматической установки размеров изображения и наиболее оптимального режима работы схемы синхронизации.

6. Многофункциональный вспомогательный регулятор.

- 7. Управление курсорными измерениями.
- 8. Управление режимами автоматических измерений.

9. Управление режимом записью и воспроизведения профилей (органов управления) осциллографа.

10.Сохранение результатов на внешний носитель (USB носитель)

11.Кнопка остановки режима воспроизведения.

## **6.1.2 Расположение и назначение органов управления (задняя панель).**

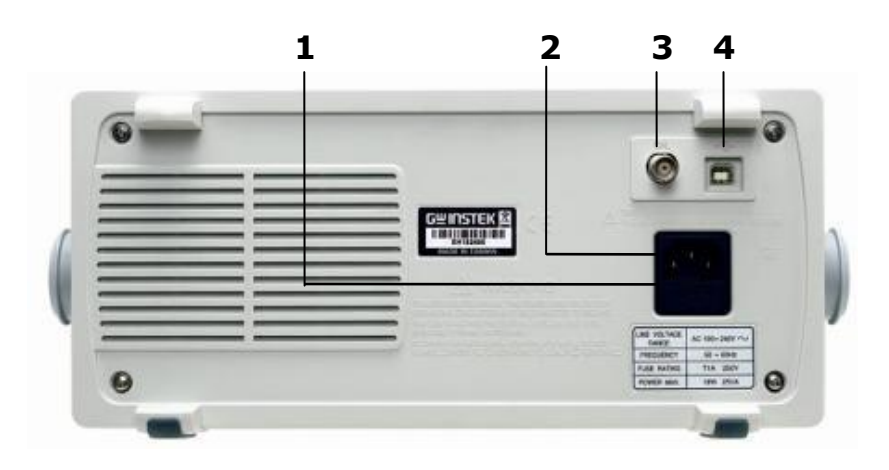

- 1. Отсек предохранителя
- 2. Разъем кабеля сетевого питания.
- 3. Гнездо сигнала внутренней калибровки.
- 4. USB порт

# <span id="page-11-0"></span>**7 ОПИСАНИЕ ДИСПЛЕЯ И ЭКРАННОЙ ГРАФИКИ**

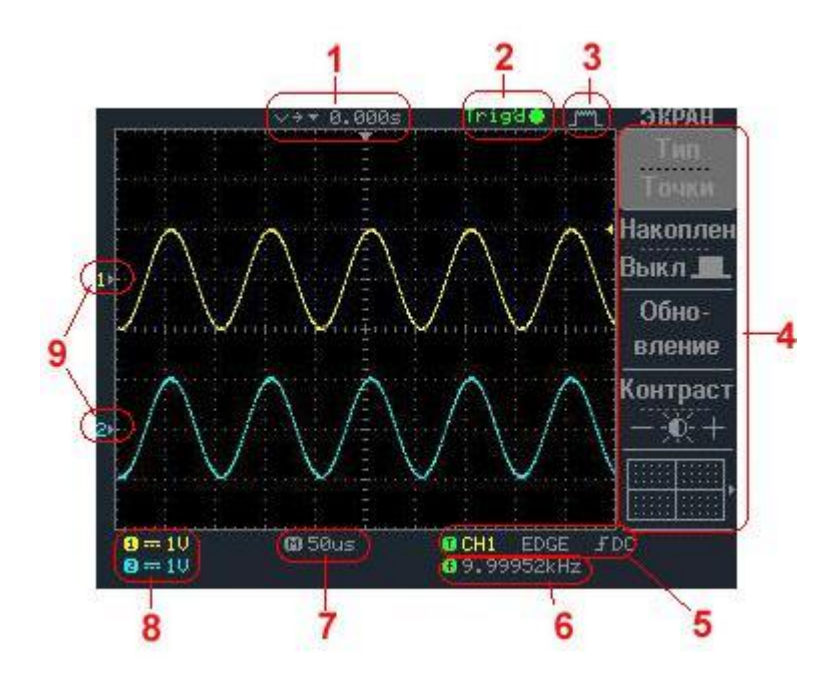

# <span id="page-11-1"></span>**7.1 Индикация режимов и положения органов управления на ЖКИ:**

1. Маркер синхронизации на вертикальной оси, положение смещения по оси X.

2. Состояние режима синхронизации. **Trig'd** – синхронизация есть.**Trig?** – синхронизации нет. **Auto** – синхронизации нет, экран обновляется автоматически, **Stop** синхронизация остановлена.

3. Режим сбора данных (нормальный, пиковый детектор, усреднение (см. п.8.5.1)

4. Функциональное меню. Выбор различных режимов осуществляется функциональными кнопками F1  $\sim$  F5.

5. Индикация режима синхронизации.

EGDE – синхронизация по фронту, с указанием режима запуска развертки AUTOавтоматический, NORMAL-ждущий, SINGLE –однократный, AUTO-L – автоматический с автоматической установкой уровня синхронизации.

VIDEO (PAL, SECAM или NTSC) – выделение ТВ строки с указанием выбранной системы цветности.

PULSE – запуск развертки по длительности импульса, с указанием режима запуска развертки (см. описание выше).

DELAY – задержка запуска развертки. ВЫХОД – надпись напоминающая о необходимости подать сигнал запуска на вход внешней синхронизации.

6. Результат измерения частоты входного сигнала, выбранного в качестве источника синхронизации.

7. Выбранный коэффициент развертки Время/деление.

8. Выбранный коэффициент отклонения Вольт/деление.

9. Входной сигнал (линия развертки). В зависимости от количества включенных каналов на экране отображается 1 или 2 формы входного сигнала. Линии развертки выделены цветом, соответствующим цвету канала

# <span id="page-11-2"></span>**8 ПОРЯДОК РАБОТЫ.**

## **8.1 Подготовка к работе**

<span id="page-11-3"></span>Приступая к работе с осциллографом, необходимо внимательно изучить все разделы настоящего руководства.

1. Перед включением осциллографа выполнить все меры безопасности, изложенные в разделе 5 настоящего руководства.

В случае большой разницы температур между складским и рабочим помещениями полученный со склада осциллограф перед включением выдерживать в нормальных условиях не менее 4 ч.

Проверить наличие предохранителей.

2. После длительного хранения или транспортирования в условиях повышенной влажности осциллографа перед включением выдержать в нормальных условиях не менее 8 ч.

**8.2 Органы управления каналами вертикального отклонения (ВЕРТИК)**

<span id="page-12-0"></span>Органы управления каналами вертикального отклонения предназначены для управления режимами работы каналов 1 и 2.

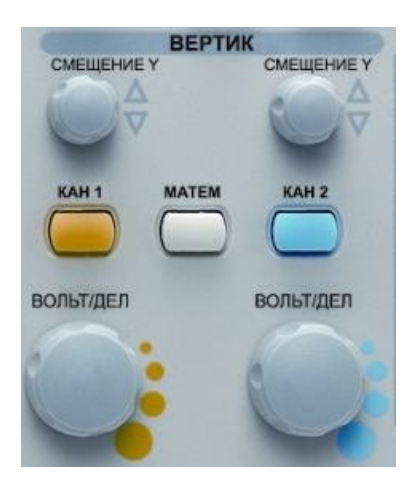

Рис. 8-1

**ВОЛЬТ/ДЕЛ**- Вращающиеся ручки для каналов 1 и 2. Вращение ручки по часовой стрелке увеличивает чувствительность канала в последовательности 1-2-5, а при вращении в противоположном направлении уменьшает. Диапазон изменения - от 2мВ/дел до 5В/дел. Ручка автоматически становится бездействующей, если канал выключен. Коэффициенты отклонения и дополнительная информация относительно включённых каналов отображаются в служебной области экрана.

**СМЕЩЕНИЕ** (регулировка положения луча). Предназначена для установки положения луча по горизонтали. При изменении положения изображения по вертикали, автоматически будет перемещаться индикатор положения луча канала 1  $1 \cdot u$  2  $2 \cdot \cdot u$ . При изменении положения изображения по вертикали, автоматически будет перемещаться индикатор уровня запуска (символ  $\leftarrow$ ), в правой части дисплея. Если изображение сигнала будет находиться за пределами в нижней части дисплея вместо символа «1 и 2 » появится символ « $\blacktriangledown$  и  $\widehat{\blacktriangledown}$ », если

в верхней части дисплея, вместо символа «1 , 2 , 3 , 4 », на появится символ «1 и  $2$ », индицирующий где находится изображение.

**КАН1, КАН2–**кнопки управления каналами вертикального отклонения 1, 2. При включенном канале 1 кнопка управления подсвечивается желтым светом, канале 2 – синим светом

Нажатие на одну из этих кнопок выводит на экран ЖКИ подменю управления режимам работы каналов:

 **Связь входа / /** : Нажмите кнопку F1 для выбора режима связи по входу **AC ( ) -** связь по переменному напряжению; **DC ( ) -** связь по

постоянному напряжению;  $($   $\overrightarrow{77}$  ) - заземление входа.

 **Инверсия ВКЛ/ВЫКЛ** нажмите кнопку F2 включения или выключения инвертирование входного сигнала.

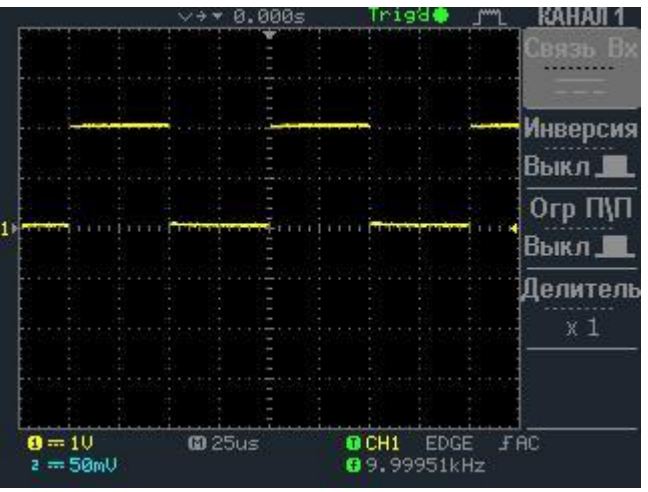

Рис. 8-2. Связь по постоянному напряжению Рис. 8-3. Связь по переменному напряжению

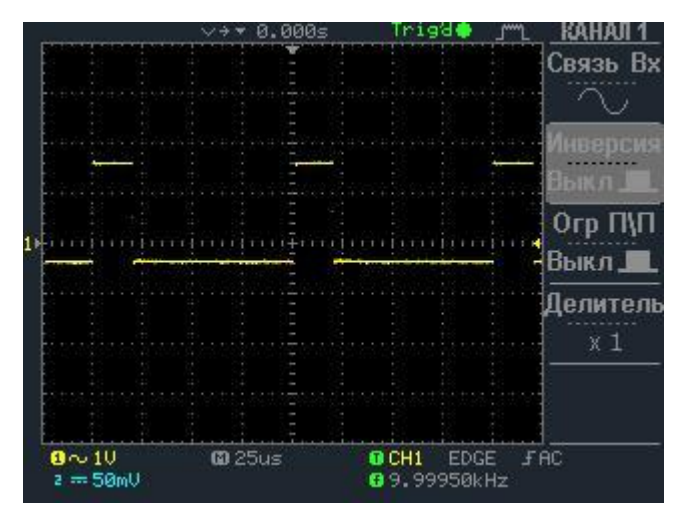

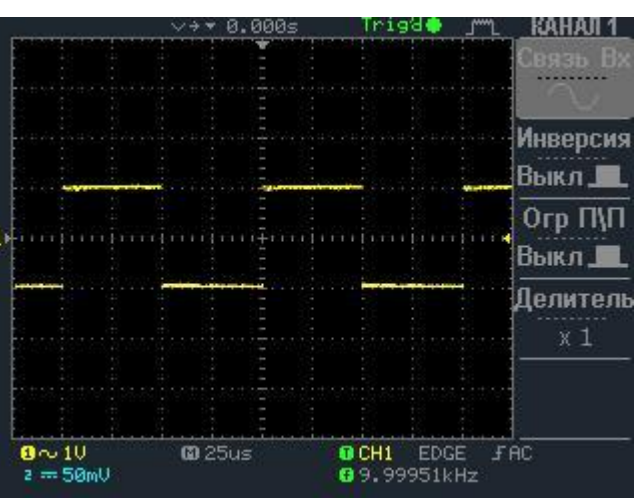

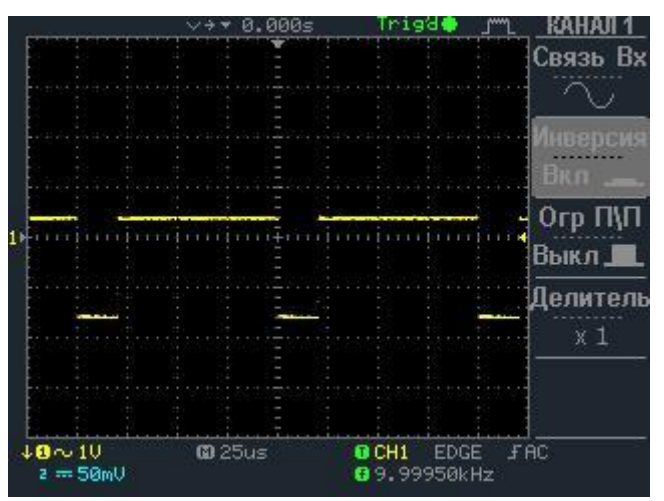

Рис. 8-4. Инверсия каналов выключена Рис. 8-5. Инверсия каналов включена

 **Ограничение полосы пропускания (П/П) (только в моделях GDS-71062 и GDS-71102):** нажмите кнопку F3 для выбора полосы пропускания - 20 МГц или установки полной полосы пропускания.

 **Делитель**: Нажмите кнопку F4 столько раз, какое ослабление у используемого внешнего делителя X1, X10, или X100. Правильный выбор подключенного делителя позволяет корректно измерять параметры входного сигнала с учетом коэффициента деления входного сигнала (в том числе при курсорных или автоматических измерениях).

 **Входное сопротивление**. Для этого осциллографа входное сопротивление установлено всегда 1 МОм и его не возможно изменить.

**МАТЕМ –** позволяет производить математические операции с входными сигналами. При выбранном режиме математических операций нажатие но кнопку F1, дает возможность выбрать одну из следующих математических операций:

 **Кан1+Кан2** На экране отображается алгебраическая сумма сигналов канала 1 и канала 2

 **Кан1-Кан2** На экране отображается алгебраическая разность сигналов канала 1 и канала 2.

Перемещение сигнала полученного в результате математического сложения (вычитания) осуществляется многофункциональным вспомогательным регулятором (6). Величина смещения отображается в поле «Положение».

**Примечание:** В этом режиме на экране будет присутствовать как два исходных сигнала, так и результат математической обработки. Масштаб суммарного сигнала выбирается автоматически с учетом оптимального изображения на экране и отображается в правой нижней части ЖКИ в поле «Ед./дел».

**БПФ (Быстрое преобразование Фурье) -** Преобразование формы сигнала реального времени в спектр сигнала. Режим БПФ позволяет найти частотные компоненты (спектр)

сигнала во временной области. Режим БПФ используется для просмотра следующих типов сигналов:

- Анализ гармонических составляющих в сетях питания;
- Измерение гармонических составляющих и искажений в системах;
- Определение характеристик шумов в источниках постоянного напряжения;
- Тестирование импульсного отклика фильтров и систем;
- Анализ вибрации.

Для использования режима БПФ необходимо выполнить следующие действия:

Установить источник сигнала (во временной области);

- Отобразить спектр БПФ;
- Выбрать тип окна БПФ;

 Настроить частоту выборки для отображения основной частоты и гармоник без искажений;

- Использовать элементы управления масштабом для увеличения спектра;
- Провести измерения спектра с помощью курсоров.

#### **ПРИМЕЧАНИЕ**.

#### **Частота Котельникова (Найквиста)**

Максимальная частота, которую без ошибок может измерить цифровой осциллограф в режиме реального времени, равняется половине частоты дискретизации. Эту частоту называют частотой Котельникова. Скорость регистрации отсчетов для частот выше частоты Котельникова является недостаточной, что приводит к искажениям БПФ.

При математической обработке в спектр БПФ сигнала преобразуются значения 2048 центральных точек сигнала во временной области. Результирующий спектр БПФ содержит 1024 точки от 0 Гц до частоты Котельникова.

Обычно спектр БПФ на экране сжимается по горизонтали до 250 точек, но с помощью функции масштабирования БПФ можно развернуть спектр, чтобы более подробно отобразить его компоненты в каждой из 1024 точек данных.

Отклик осциллографа по вертикали имеет медленный завал выше полосы пропускания. Спектр БПФ может содержать фактическую информацию о частотах выше полосы пропускания осциллографа. Однако амплитудные значения вблизи или выше полосы пропускания не могут считаться точными.

Для установки режима БПФ, при включенном режиме математических операций, нажатием на кнопку F1, выберите режим БПФ. На ЖКИ появятся вспомогательные окна режима БПФ. Для анализа спектра возможно выбрать Канал 1 или 2 а так же вид окна. Для выхода из режима БПФ нажмите кнопку МАТЕМ еще раз. Каждый раз на экран можно вывести только один спектр БПФ.

Для достижения высокой точности амплитудных измерений требуется стационарность входного сигнала в зоне интереса. Это означает, что в пределах зоны интереса параметры входного сигнала (такие как частота и амплитуда) не должны иметь значительных отклонений. Ширина зоны интереса должна составлять не менее одного периода начальной частоты. Соответственно в пределах зоны интереса должен содержаться, по крайней мере, один период измеряемой гармоники.

**Источник:** Выберите источник (канал 1 или 2) в котором будет происходить БПФ.

**Окно:** Выбор окна определяется характеристиками входного сигнала, который необходимо исследовать, а также характеристиками функции окна. Выбор окна снижает утечку частот в спектре БПФ. При выполнении быстрого преобразования Фурье предполагается, что временной сигнал повторяется бесконечно. Для целого числа циклов (1,2,3,...) временной сигнал начинается и заканчивается на одном и том же уровне и в форме сигнала отсутствуют разрывы. При нецелом числе циклов во временном сигнале начальная и конечная точки имеют разные уровни. Переход от начальной к конечной точке приводит в разрыву в форме сигнала, что в свою очередь приводит к появлению высокочастотных переходных составляющих.

Применение окна к сигналу во временной области изменяет форму сигнала таким образом, что начальное и конечное значение сближаются, в результате чего уменьшается величина разрыва.

Функция математических операций включает четыре параметра окна БПФ. Типы окна определяют компромисс между разрешением по частоте и точностью амплитудных измерений. Выбор окна определяется необходимостью измерения конкретных величин и характеристиками исходного сигнала.

*Прямоугольное окно:* Выбор прямоугольного окна. Это окно подходит для сигналов не имеющих разрывов. Это большинство сигналов.

*Окно Блэкмена*: Выбор окна Блэкмена. Окно Блэкмена обеспечивает худшую погрешность измерения по частоте, чем окно Хеннинга, но обеспечивает лучшее исследование сигналов с малой амплитудой.

*Окно Хеннинга*: Выбор окна Хеннинга. Выбор этого окна обеспечивает большую точность измерения по частоте, но меньшую точность измерения по амплитуде по сравнению с плоским окном.

*Плоское окно:* Выбор плоского окна. Выбор этого окна обеспечивает большую точность измерения по амплитуде но меньшую точность измерения по частоте по сравнению с окном Хеннинга.

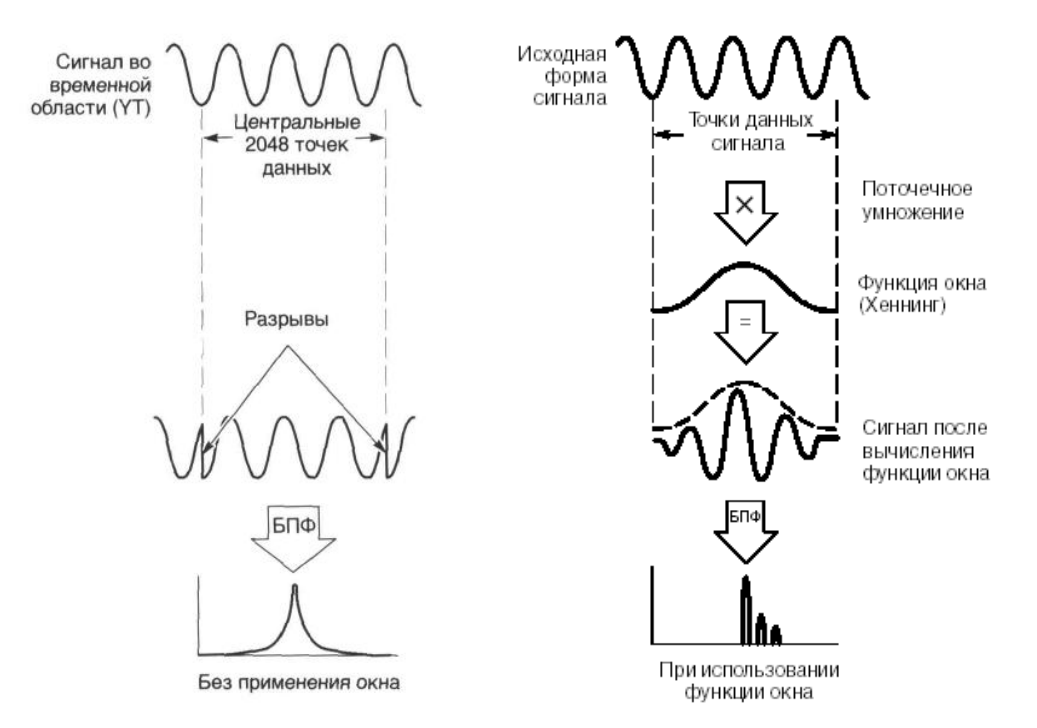

#### *Искажения БПФ*

Проблемы могут возникать, когда осциллограф регистрирует временной сигнал, содержащий гармоники с частотами выше частоты Котельникова. Скорость регистрации отсчетов для частот выше частоты Котельникова является недостаточной. Это приводит к появлению зеркальных низкочастотных гармоник относительно частоты Котельникова. Такие паразитные гармоники называют искажениями.

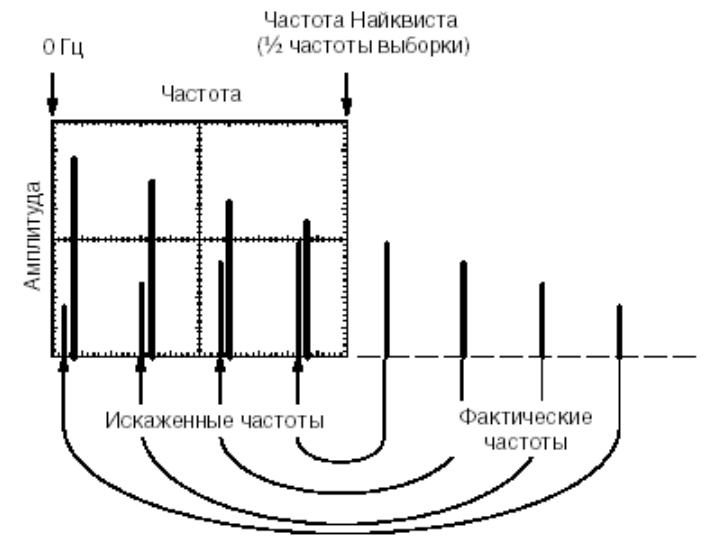

#### *Устранение искажений*

Для устранения искажений попробуйте применить следующие меры:

 С помощью ручки Время/дел задайте более высокое значение частоты дискретизации. Так как с увеличением частоты дискретизации увеличится частота Котельникова, искаженные гармоники будут отображаться на правильных частотах.

 Если нет необходимости просматривать гармоники выше 20 МГц, включите ограничение полосы пропускания.

 Примените внешний фильтр к исходному сигналу, чтобы ограничить диапазон его гармоник значением ниже частоты Котельникова.

Определите паразитные гармоники и игнорируйте их.

 Используйте средства управления масштабом и курсоры для увеличения и выполнения измерений в спектре БПФ.

**Положение спектрограммы**: Нажмите кнопку F4 и многофункциональным вращающимся регулятором «УСТАНОВКА» возможно изменить положение спектрограммы на экране осциллографа. Красный маркер "М" в левой части экрана всегда примерно соответствует значению ослабления 0 dB, значение 0 dB соответствует 1Vrms.

**Масштаб спектрограммы**: 20/10/5/2/1 dB: Нажмите кнопку F5 для сжатия спектрограммы по вертикали. Ослабление может принимать значения 20 dB/дел, 10 dB/дел, 5 dB/дел, 2 dB/дел и 1 dB/дел.

**Измерения в режиме БПФ c помощью курсоров:** при включенном режиме БПФ возможно измерение амплитудно-частотных параметров с помощью курсоров. Для включения режима курсорных измерений, нажмите кнопку «КУРСОРЫ» и последующим нажатием на кнопку F1 выберите источник измерений «математика».

В поле управления вертикальными курсорами, установите активный для перемещения курсор (первый, второй или оба сразу) и вращающимся регулятором «УСТАНОВКА» установите его (их) в необходимую позицию. В поле отображения результата измерения будут присутствовать как результат относительных, так и абсолютных измерений:

f1: измерение частоты первым курсором;

f2: измерение частоты вторым курсором;

 $\Delta$ : разница по частоте между курсором f1 и f2;

Div: индикатор масштаба по временной оси Частота/дел.

**Примечание:** более подробно порядок измерения с помощью курсоров см. в разделе «Курсорные измерения».

В поле управления горизонтальными курсорами, установите активный для перемещения курсор (первый, второй или оба сразу) и вращающимся регулятором «УСТАНОВКА» установите его (их) в необходимую позицию. В поле отображения результата измерения будут присутствовать как результат относительных, так и абсолютных измерений. При выборе источник курсорных измерения «математика», цвет горизонтальных курсоров будет изменен на красный.

Y1: измерение уровня первым курсором;

Y2: измерение уровня вторым курсором;

 $\Delta$ : разница по уровню между курсором Y1 и Y2

**Примечание:** более подробно порядок измерения с помощью курсоров см. в разделе «Курсорные измерения».

#### **8.3 Органы управления разверткой (ГОРИЗОНТ)**

<span id="page-16-0"></span>Эти органы управления выбирают режим работы развёртки, корректирует горизонтальный масштаб, расположение и растяжку сигнала.

16

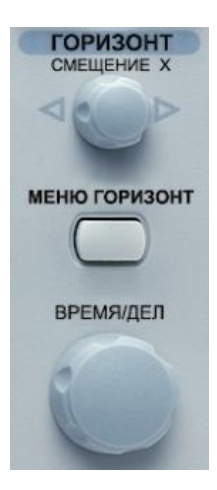

Рис. 8-6

**ВРЕМЯ/ДЕЛ**- вращающаяся ручка. Вращение ручки по часовой стрелке уменьшает коэффициент развёртки в 1-2-5 последовательности, а при вращении против часовой стрелки увеличивает. Коэффициент развёртки будет отображаться на экране.

**СМЕЩЕНИЕ X-** Эта ручка предназначена для горизонтального перемещения лучей каналов 1 и 2. При изменении горизонтального положения, символ ▼ в верхней части дисплея, указывающий точку синхронизации будет смещаться в сторону смещения луча. При достижении крайнего левого или крайнего правого положения по горизонтали, символ ▼ будет изменен на символ"  $\P'$  или " $\Psi''$ ., индицирующий в какую сторону смещалось изображение.

**ГОРИЗ МЕНЮ** кнопка входа в подменю управления режимами индикации входного сигнала по временной оси:

 **Основная развертка.** Индикация входного сигнала на основной развертке. Выбирается нажатием на кнопку F1.

 **Самописец** Выбирается нажатием на кнопку F4. Выбор режима самописца позволяет получить на экране осциллографа, изображение напоминающее запись на магнитную ленту магнитофона. Установка режимов самописца выбирается в меню «СБОР ИНФ», автоматически время развертки устанавливается больше 200 мс.

 **X-Y** Не используется для каналов 3 и 4 (в четырехканальных моделях). Выбирается нажатием на кнопку F5. Выбор режима наблюдения фигур Лиссажу. Канал 1 будет входом для оси X (смещение по горизонтали), канал 2 будет входом для оси Y (смещение по вертикали).

Регулировка усиления по горизонтали осуществляется регулятором ВОЛЬТ/ДЕЛ канала 1, а регулировка положения по горизонтали ручкой СМЕЩЕНИЕ канала 1.

Регулировка усиления по вертикали осуществляется регулятором ВОЛЬТ/ДЕЛ канала 2, а регулировка положения по вертикали ручкой СМЕЩЕНИЕ канала 2.

В режиме XY длина памяти всегда устанавливается равной 500.

**Растяжка окна** Выбирается нажатием на кнопку F3. Выбор этого режима позволяет получить на экране дисплея увеличенное во времени изображение, выбранное в режиме «**Выдел. окна**». Размер выделенного участка регулируется переключателем Время/дел, а

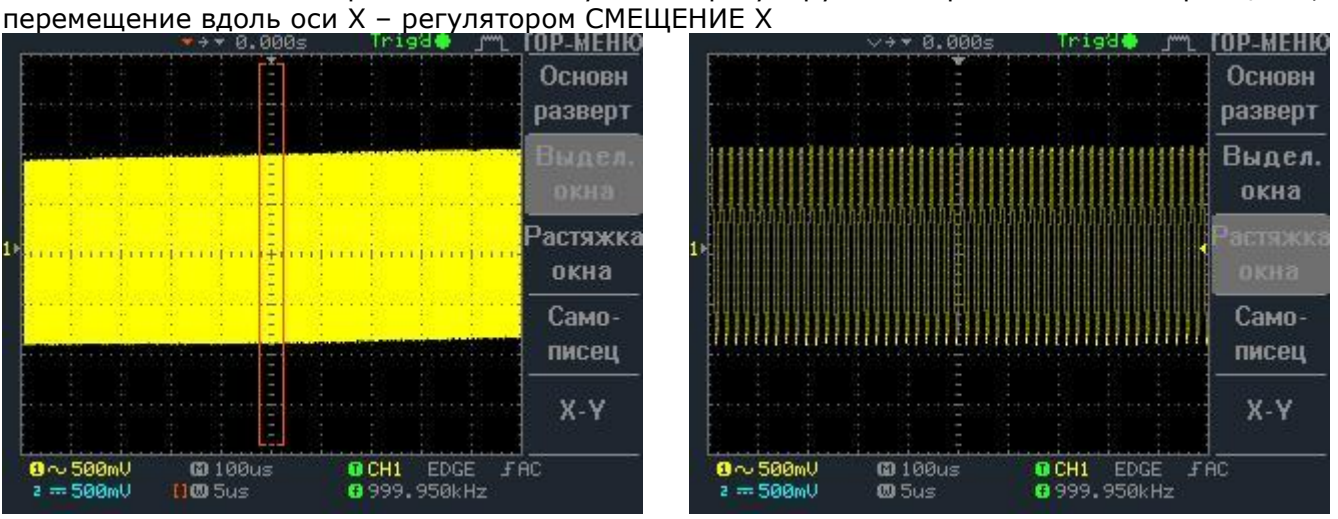

Рис.8-7. Применение растяжки окна

#### **8.4 Органы управления схемой синхронизации (ЗАПУСК)**

<span id="page-18-0"></span>Органы управления синхронизацией управляют запуском развёртки для каждого из каналов и в двухканальном режиме. Управление режимами работы синхронизации осуществляется нажатие на кнопку **«МЕНЮ»** и входом в меню (см. рис. 8-8). Меню позволяет управлять следующими режимами: выбор типа синхронизации, выбор источника синхронизации, выбор вида запуска развертки, установка полярности запуска и выбор фильтров синхронизации.

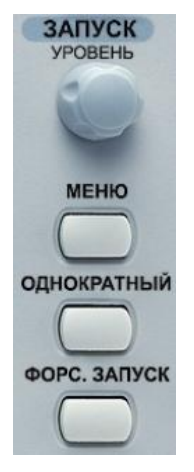

Рис. 8-8

**Тип –** нажатием на кнопку F1, возможен выбор типа синхронизации:

- 1. синхронизации по фронту;
- 2. синхронизация видео сигналом;
- 3. запуск развертки по длительности импульса;

**«ОДНОКРАТНЫЙ»** При выборе этого режима запуск развертки будет происходить или при появлении сигнала на входе осциллографа с уровнем достаточным для запуска схемы синхронизации или при нажатии на кнопку «ПУСК/СТОП». При выполнении этих условий развертка будет запущена только один раз и исследуемый сигнал будет присутствовать на дисплее осциллографа до последующего нажатия надо кнопку «ПУСК/СТОП». Органы управления каналами вертикального отклонения, режимы работы каналов и схемы синхронизации должны быть установлены до включения этого режима, после включения этого режима и запуска развертки изменить их невозможно. Полученное изображение возможно растянуть по временной оси регулятором ВРЕМЯ/ДЕЛ и сместить по временной оси ручкой СМЕЩЕНИЕ.

При нажатии на кнопку **«ФОРС. ЗАПУСК» (форсированный запуск)** происходит автоматическая синхронизация по уровню 50%. Если сигнал на экране отсутствует, то используя эту функцию можно быстро понять, какой сигнал присутствует на входе осциллографа. Для ручной настройки параметров синхронизации – используйте меню синхронизации, для установки уровня синхронизации – вращающийся регулятор – **УРОВЕНЬ.**

## **8.4.1 Синхронизация по фронту**

Нажатием на кнопку F1, выберите синхронизацию «Фронтом», далее возможен выбор следующих параметров:

**Источник –** нажатием на кнопку F2, возможен выбор источника синхронизации

**Канал 1/2 –** Развёртка синхронизируется сигналом от канала 1 или 2.

 **Внешняя** - Развёртка синхронизируется внешним сигналом, подающимся на гнездо ВЫХОД.

**Сеть -** Развёртка синхронизируется от питающей сети.

#### **Режим** - нажатием на кнопку F5, возможен выбор режима запуска развёртки:

**• Автоматическая синхронизация** Выберите автоматический режим. В этом режиме происходит запуск развёртки независимо от наличия синхронизирующего сигнала. Используйте этот режим, если вы хотите получить не синхронизированный сигнал или изображение в режиме «прокрутки» при времени развертки менее 500 мс/дел. Этот режим так же можно использовать при исследовании низкочастотных сигналов на развертке до 5 с/дел.

 **Ждущая синхронизация** Запуск развёртки будет осуществляться только при наличии запускающего (входного) сигнала, и когда уровень запуска развертки, установленный ручкой УРОВЕНЬ, находится в пределах от пика до пика сигнала, в противном случае запуска развертки не произойдет и линия развертки не будет отображаться на экране осциллографа.

Состояние режима синхронизации отображается символом **Trig** в правом верхнем углу экрана: **Trig'd** – синхронизация есть.**Trig?** – синхронизации нет.

**Полярность/ вид связи** нажатием на кнопку F4, возможен выбор полярности сигнала синхронизации, использовать фильтры схемы синхронизации.

 **Полярность** - нажатием на кнопку F1, возможен выбор наклона сигнала поляризации. Возможно выбрать запуск развертки положительным или отрицательным фронтом сигнала, что отображается на экране ЭЛТ, соответственно, символами

**Связь входа**– нажатие на кнопку F2, возможен выбор режима связи по постоянному

напряжению ( $\overline{\phantom{a}---\phantom{a}}$ ) или переменному напряжению ( $\overline{\phantom{a}---\phantom{a}}$ ) схемы синхронизации.

**Режекторный фильтр** – нажатием на кнопку F3, возможен выбор необходимого

фильтра синхронизации:

**НЧ фильтр** - отфильтровывает из входного сигнала синхронизации высокочастотные компоненты ниже 50 кГц, в том числе и постоянную составляющую. Режим LFR удобен для создания устойчивой синхронизации высокочастотных сигналов сложной формы и устранения влияния сигналов низкой частоты или помех электросети.

**ВЧ фильтр** Отфильтровывает из входного сигнала синхронизации высокочастотные компоненты выше 50 кГц. Этот фильтр удобен для обеспечения устойчивой синхронизации сигналов с низкой частотой и сложной формой.

**Шумовой фильтр** – нажатием на кнопку F4, возможно включение или выключение шумового фильтра. Использование этого фильтра наиболее целесообразно при исследовании низкочастотных слабых сигналов, в этом случае возможно получить устойчивую синхронизацию входного сигнала.

**Выкл**- фильтр выключен

#### **8.4.2 Синхронизация видео сигналом**

В этом режиме схема синхронизации дает возможность выбора полярности видео сигнала, выбора системы цветного телевидения, выбора ТВ-строки, и ТВ поля.

Нажатием на кнопку F1, выберите синхронизацию «Видео», далее возможен выбор следующих параметров:

**Источник –** нажатием на кнопку F2, возможен выбор источника синхронизации

**Канал 1** - 4- Развёртка синхронизируется сигналом от канала 1 - 4.

**ТВ Система (система цветности) –** нажатием на кнопку F3, возможен выбор одной из систем цветности ТВ сигнала PAL, SECAM или NTSC. Системы PAL и SECAM имеют частоту кадра 50 Гц и число строк 625, система MTSC имеет частоту кадра 60 Гц и число строк 525,

**Полярность –** нажатием на кнопку F4, возможен выбор полярности импульса синхронизации в зависимости от системы ТВ:

ł - отрицательная

h — - положительная

**Поле –** нажатием на кнопку F5, возможен выбор выделения ТВ строк 1 поля, выбор выделения ТВ строк 2 поля или синхронизации строчным импульсом.

 **Поле1**. В режиме выделения ТВ-сроки, выберите необходимое поле и вращающимся регулятором «УСТАНОВКА», установите на дисплее необходимый номер строки. В режиме NTSC возможно установить строки 1…263, В режиме PAL 1…313.

 **Поле2.** В режиме выделения ТВ-сроки, выберите необходимое поле и вращающимся регулятором «УСТАНОВКА», установите на дисплее необходимый номер строки. В режиме NTSC возможно установить строки 1…262, В режиме PAL 1…312.

 **ТВ строка.** Синхронизация будет происходить строчным импульсом 15525 Гц, фильтр синхронизации настроен на выделение этой частоты, выделения ТВ строк не будет.

#### **8.4.3 Запуск развертки по длительности импульса**

В этом режиме синхронизация будет происходить при выполнении условий, заданных для длительности импульса. Это дает возможность запуска лини развертки при обнаружении импульса, длительность которого соответствует заданным условиям. Длительность импульса может быть задана в пределах от 20 нс до 20 мкс с, соотношение длительности импульса, дискретности задания длительности импульса и числа счета длительности импульсов приведены в таблице ниже:

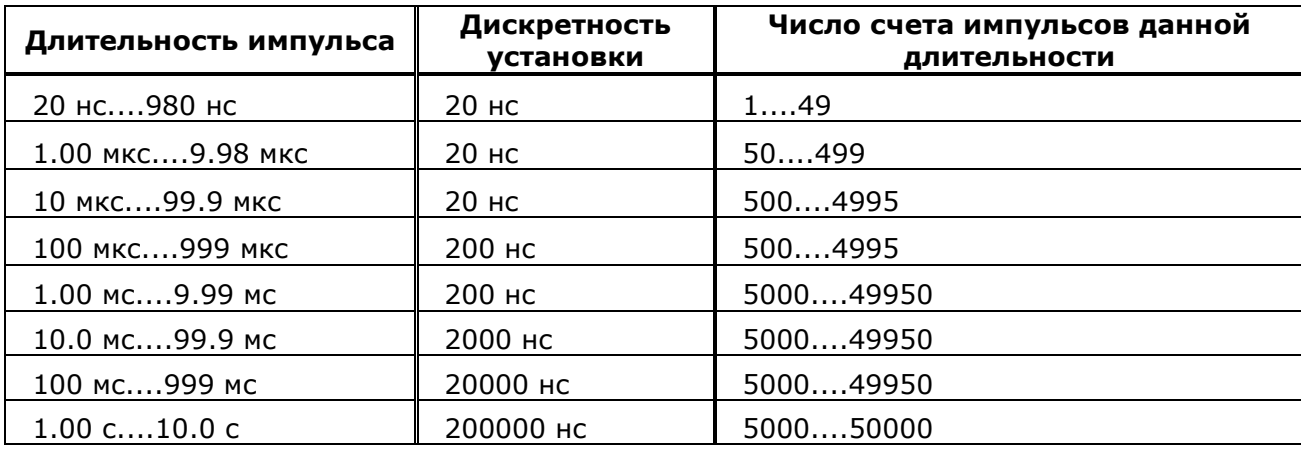

Нажатием на кнопку F1, выберите синхронизацию «Длительность импульса», далее возможен выбор следующих параметров:

**Источник –** нажатием на кнопку F2, возможен выбор источника синхронизации (канал 1,2 или внешняя)

**Режим** (см описание режима 8.4.1 Синхронизация по фронту) - нажатием на кнопку F5, возможен выбор режима запуска развёртки:

- **Автоматическая синхронизация**
- **Ждущая синхронизация**

**Когда –** нажатием на кнопку F3, возможен выбор условий и задание длительности импульса

 **Когда> - «**Когда меньше, чем». Запуск развертки происходит при обнаружении импульса длительность которого меньше установленного значения. Нажмите на кнопку F3 и вращающимся регулятором УСТАНОВКА установите необходимое значение длительности импульса.

 **Когда < - «**Когда больше, чем». Запуск развертки происходит при обнаружении импульса, длительность которого, больше установленного значения. Нажмите на кнопку F3 и вращающимся регулятором УСТАНОВКА установите необходимое значение длительности импульса.

 **Когда = - «**Когда равно». Запуск развертки происходит при обнаружении импульса длительность которого равна установленному значению. Нажмите на кнопку F3 и вращающимся регулятором УСТАНОВКА установите необходимое значение длительности импульса.

 **Когда - «**Когда не равно». Запуск развертки происходит при обнаружении импульса, длительность которого не равна установленному значению. Нажмите на кнопку F3 и вращающимся регулятором УСТАНОВКА установите необходимое значение длительности импульса.

**Полярность/ вид связи** нажатием на кнопку F4, возможен выбор полярности сигнала синхронизации и использование фильтров схемы синхронизации.

 **Полярность** Нажатием на кнопку F1, возможен выбор полярности импульса, длительность которого заданна. Возможно выбрать запуск развертки фронтом импульса положительной или отрицательной полярности сигнала, что отображается на экране ЭЛТ символами

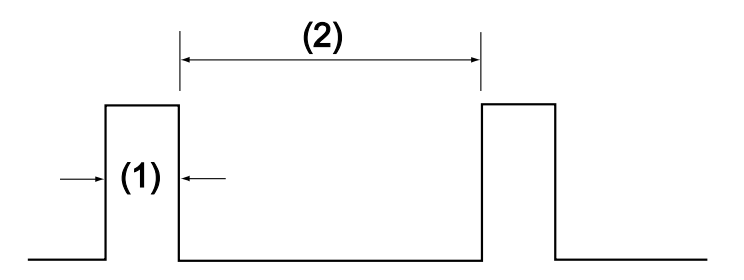

Рис. 8-9. Полярность сигнала

1) при задании положительной полярности сигнала, анализироваться будет длительность импульса, отмеченная на рис. 8-9 как (1). В этом случае после запуска развертки изображение на ЖКИ будет как на рас. 8-10

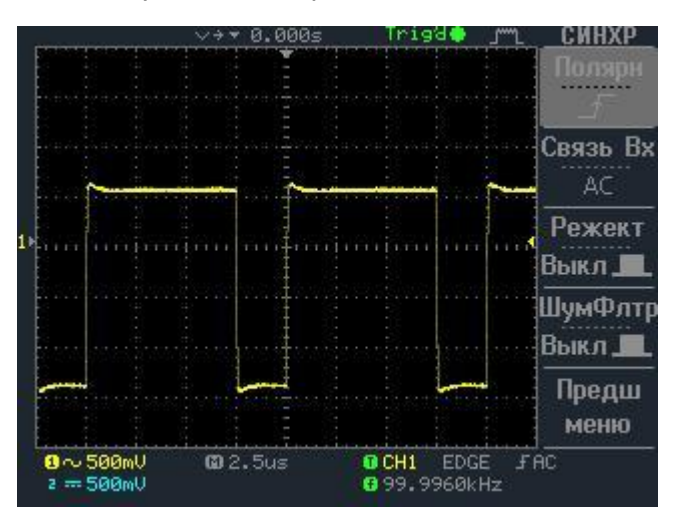

Рис. 8-10. Положительная полярность сигнала

2) при задании отрицательной полярности сигнала, анализироваться будет длительность импульса, отмеченная на рис. 8-9 как (2). В этом случае после запуска развертки изображение на ЖКИ будет как на рас. 8-11

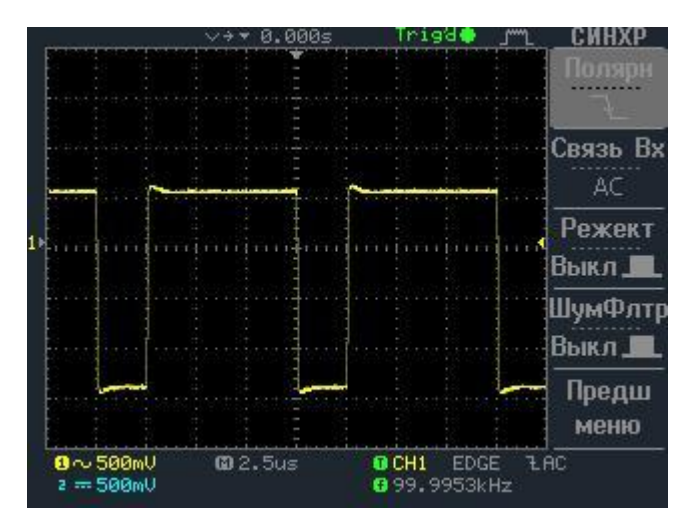

Рис.8-11. Отрицательная полярность сигнала

- Связь входа (см. описание режима 8.4.1 Синхронизация по фронту; вид связи)
- Режекторный фильтр (см. описание режима 8.4.1 Синхронизация по фронту; вид
- связи)
- НЧ фильтр (см. описание режима 8.4.1 Синхронизация по фронту; вид связи)
- ВЧ фильтр (см. описание режима 8.4.1 Синхронизация по фронту; вид связи)
- Шумовой фильтр (см. описание режима 8.4.1 Синхронизация по фронту; вид связи)

#### **8.5 Органы управления дополнительными возможностями осциллографа**

<span id="page-22-0"></span>Органы управления дополнительными, специфическими возможностями осциллографа изображены на рис. 8-12

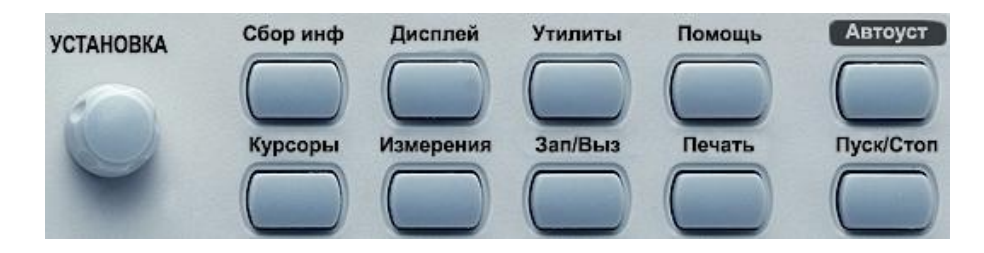

Рис. 8-12

## **8.5.1 СБОР ИНФ (Сбор информации)**

**СБОР ИНФ** (Сбор информации) Выбор это меню дает возможность обработки входного аналогового сигнала. В процессе преобразования входного аналогового сигнала с цифровую форму возможны различные способы обработки и представления входного сигнала на дисплее осциллографа.

**Стандартная выборка –** Обычная дискретизация, нажмите кнопку F1 для установки режима обычной дискретизации. В режиме обычной дискретизации осциллограф записывает каждую точку, полученную в результате каждого интервала дискретизации. Всего осциллограф может осуществить сбор до 4000 отсчетов. Режим стандартной выборки устанавливается по умолчанию при включении осциллографа.

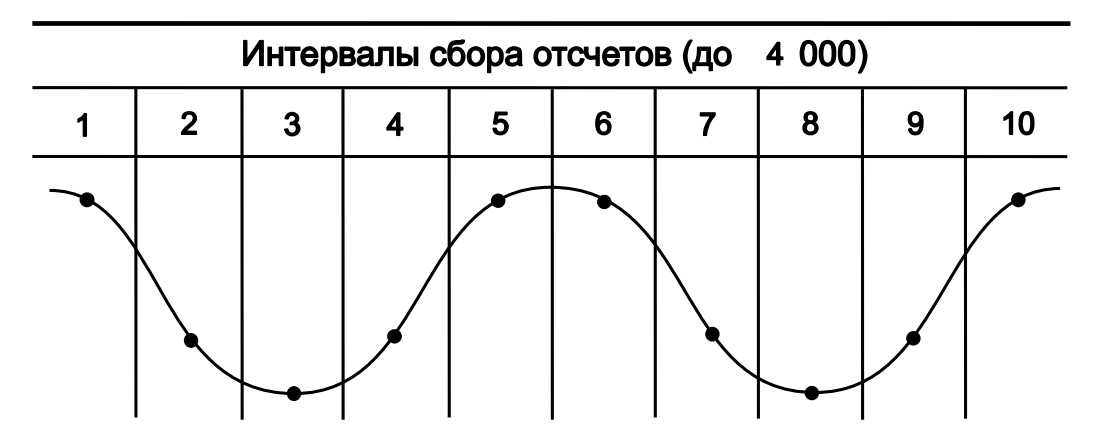

Рис. 8-13. Принцип формирования стандартных выборок

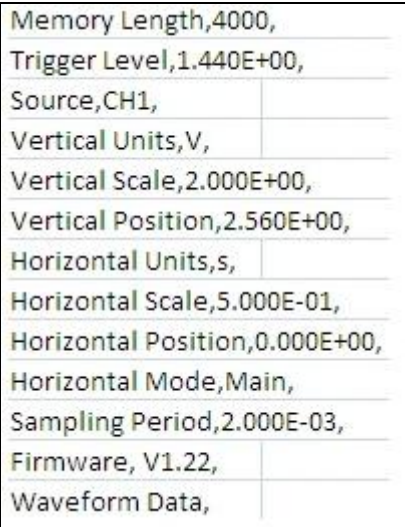

Рис. 8-13а. Данные CSV-файла (стандартных выборок)

**Пиковый детектор**: Режим «Пикового детектора» используется для обнаружения  $\bullet$ всплесков длительностью менее 10 нс и снижения вероятности возникновения искажений при отображении сигнала. Данный режим может эффективно использоваться при положении переключателя ВРЕМЯ/ДЕЛЕНИЕ 5 мкс/дел и более. В этом режиме запоминаются минимальные и максимальные значения за все время накопления отсчетов. Этот режим удобен, например, при исследовании сигнала содержащего регулярные короткие выбросы.

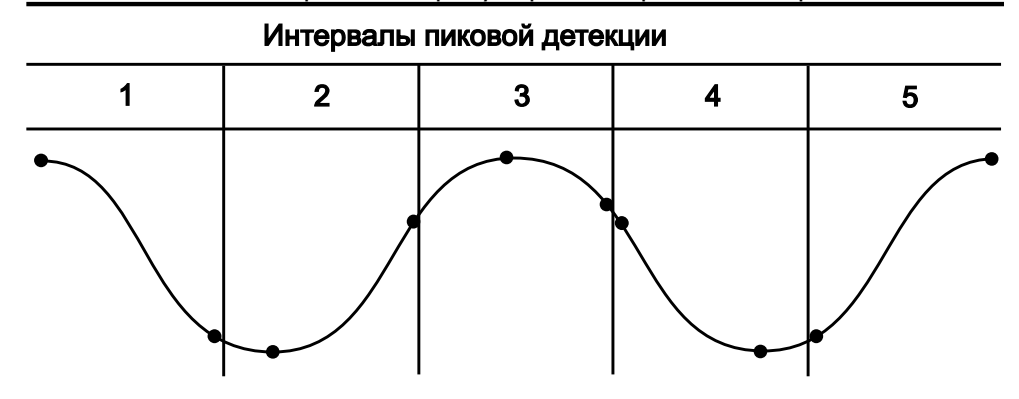

Рис. 8-14. Принцип формирования выборок пикового детектора

На рис. 8-14 отображен сигнал при стандартной выборке; на рис 8-16 отображен тот же сигнал, но при включенном пиковом детекторе.

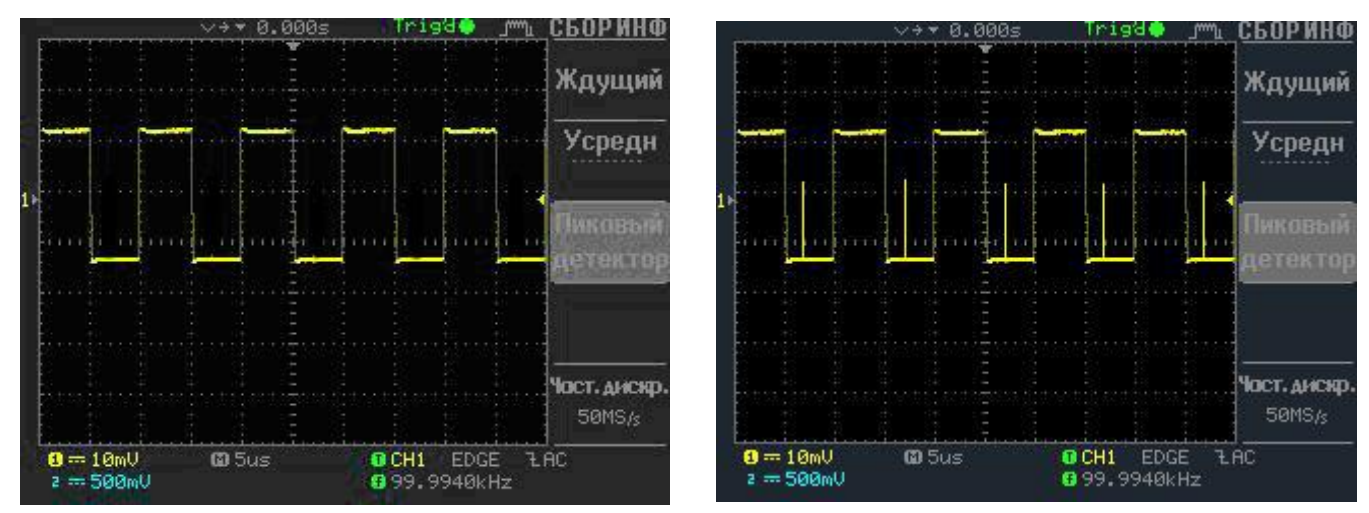

Рис. 8-15. Пиковый детектор выключен Рис. 8-16. Пиковый детектор включен

**Усреднение**. На дисплее осциллографа будет индицироваться сигнал, который  $\bullet$ является результатом сложения нескольких последовательных форм входного сигнала полученных после каждого запуска развертки. Всего возможно усреднение от 2 до 256 раз. Этот режим удобен, например, при исследовании формы сигнала искаженного случайными шумами и для увеличения разрешения. На рис 8-17 отображен сигнал отображенный шумами, на рис.8-18 тот же сигнал, но при включенном усреднении.

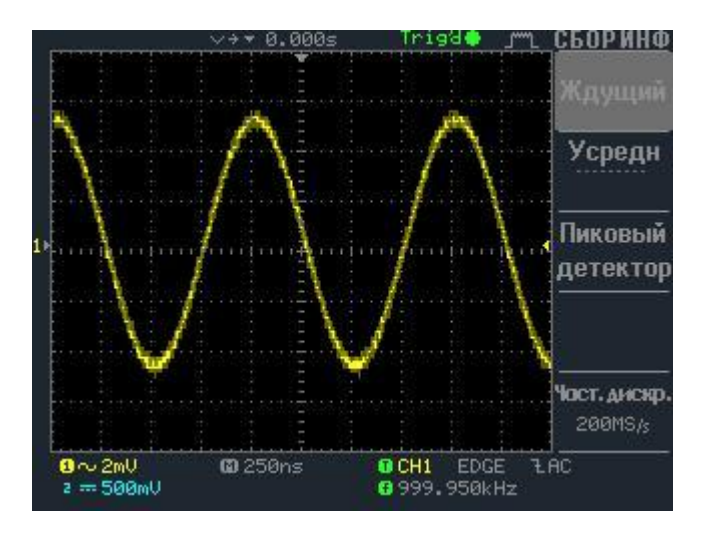

Рис. 8-17. Усреднение выключено Рис. 8-18. Усреднение включено

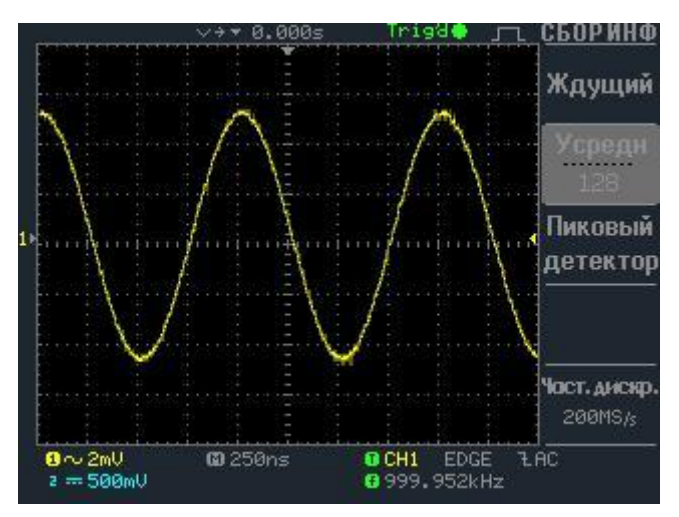

# **8.5.2 ДИСПЛЕЙ**

В этом меню вы можете произвести установки параметров ЖКИ, определяющие яркость и форму представления входного сигнала.

#### **Тип представления сигнала.**

**Вектор-** нажатие на кнопку F1 позволяет выбрать векторное представление входного сигнала при котором отдельные точки дискретизации входного сигнала соединяются друг с другом прямой.

**Точка-** нажатие на кнопку F1 позволяет выбрать точечное представление входного сигнала при котором отдельные точки на экране являются результатом дискретизации входного сигнала.

**Накопление.** Нажмите кнопку F2 для включения или выключения режима накопления. При включенном режиме накопления обновления информации на ЖКИ не происходит. ЖКИ запоминает формы всех сигналов начиная с момента включения этого режима. Текущая форма сигнала подсвечивается ярким светом, все предыдущие тусклым. Стирание форма сигнала происходит или при нажатии на кнопку «ОБНОВЛ» на передней панели прибора или на кнопку F3 «Обновление» в меню дисплея.

**Обновление.** Нажмите кнопку F3 для обновления формы сигнала в режиме накопления.

**Контраст.** Нажмите кнопку F4 и вращением многофункционального регулятора задаете необходимый контраст изображения.

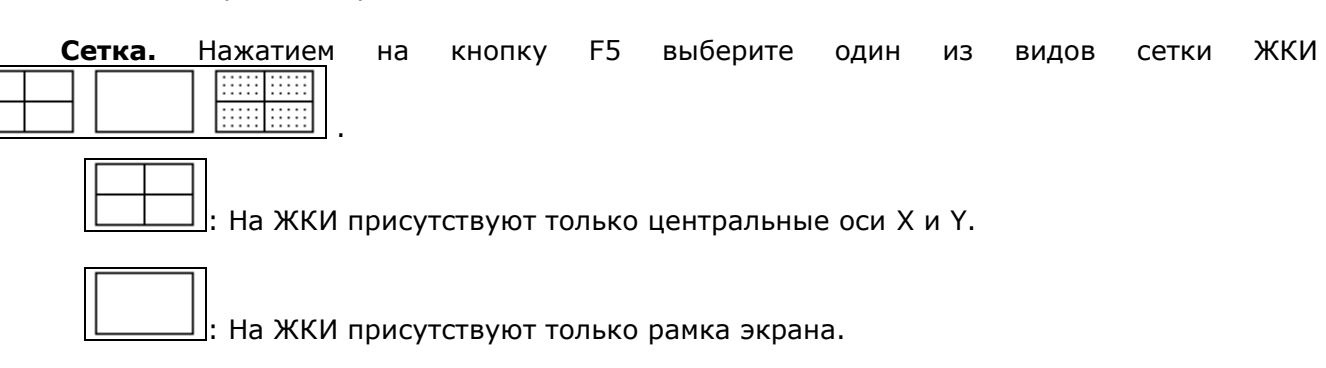

: На ЖКИ присутствуют полная сетка

Ниже представлены изображения на дисплее осциллографа при использовании различных функций дисплея.

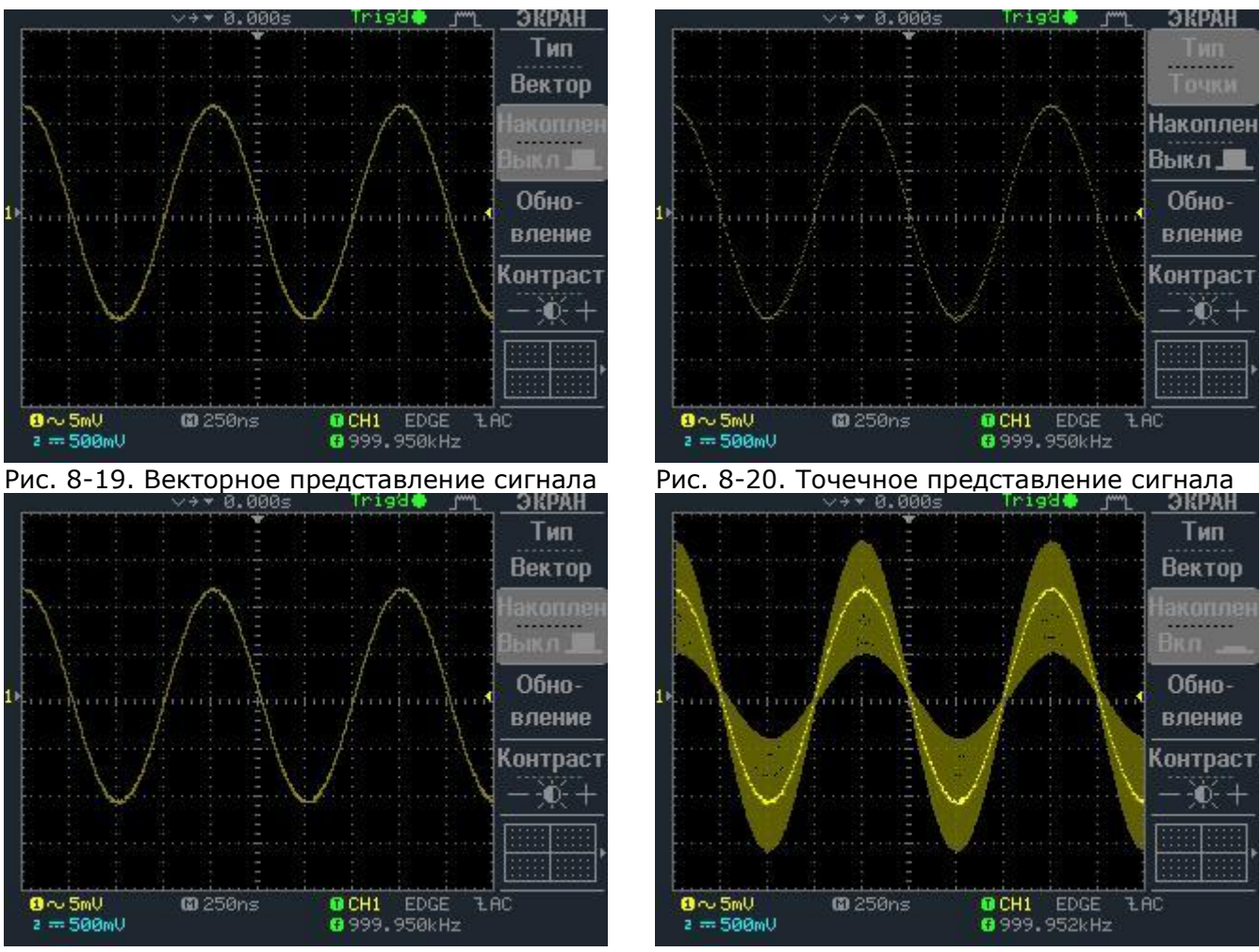

Рис. 8-21. Накопление выключено Рис. 8-22. Накопление включено

# **8.5.3 УТИЛИТЫ**

В этом меню вы можете произвести установку: принтера, стыка для связи с ПК, параметров режима допускового контроля, даты и времени, выбор языка, информации о приборе, задать режим самокалибровки и выбрать параметры для компенсации делителя.

**Меню печати:** Для выбора режимов печати нажмите кнопку F1. Нажатием кнопки F2 выбирается печать (на принтере или сохранение в файл) на белом фоне или на черном На рисунке 8-25 приведен пример печати на белом и черном фоне.

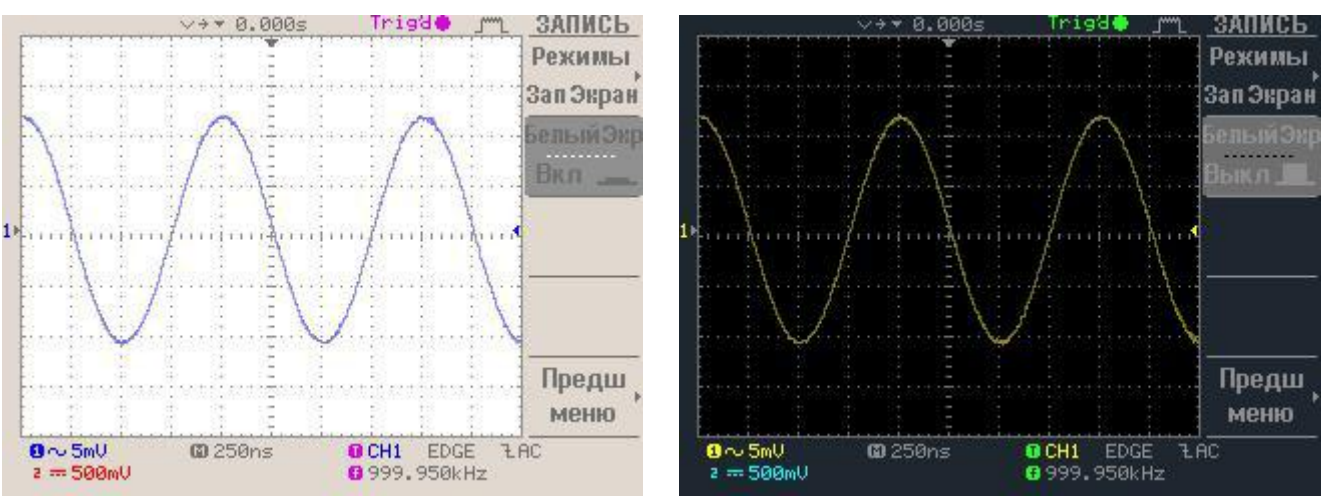

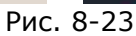

**8.5.3.1** Меню установки языка пользовательского интерфейса - Выбор языка графического интерфейса. Возможен выбор Русского или Английского языка. Не

все сообщения возможно представить на русском языке, часть сообщений всегда будет на Английском языке.

*Примечание*: информационные сообщении в нижней части экрана присутствуют всегда на английском языке.

**8.5.3.2** Меню самокалибровки - Обычно использование самокалибровки необходимо для повышения точности измерений с помощью осциллографа. Калибровка осуществляется автоматически. Встроенный цифровой микропроцессор позволяет делать это быстро и легко. Войдите в меню самокалибровки, нажав кнопку F1. Самокалибровка осуществляется для каналов вертикального отклонения, схемы установки уровня синхронизации и задержки запуска развертки.

Для калибровки каналов вертикального отклонения:

- Соедините ВЧ кабелем разъем СAL на задней панели осциллографа и вход Канала 1;
- Нажмите кнопку F1 (вертикальные);
- Нажатием на кнопку F1 запустите калибровку канала вертикального отклонения канала 1;
- Следуйте инструкциям появляющимся в нижней части дисплея (к сожалению на  $\bullet$ Английском языке);
- Когда калибровка Канала 1 будет закончена, на экране появится надпись /"set signal to Chan 2/", подайте сигнал вход Канала 2, и нажмите кнопку F5.
- Когда калибровка Канала 1 будет закончена, на экране появится надпись /"press F5 soft  $\bullet$ key/".
- Нажмите кнопку F5 процедура самокалибровки будет закончена и осциллограф
- выйдет из режима калибровки.

Для калибровки схемы установки автоматического уровня синхронизации обратитесь в сервисцентр.

Для калибровки схемы задержки запуска развертки обратитесь в сервис-центр.

**8.5.3.3** Информация о системе – **информация о системе. Информация о производителе, тип модели,** серийный номер и версия программного обеспечения графического интерфейса.

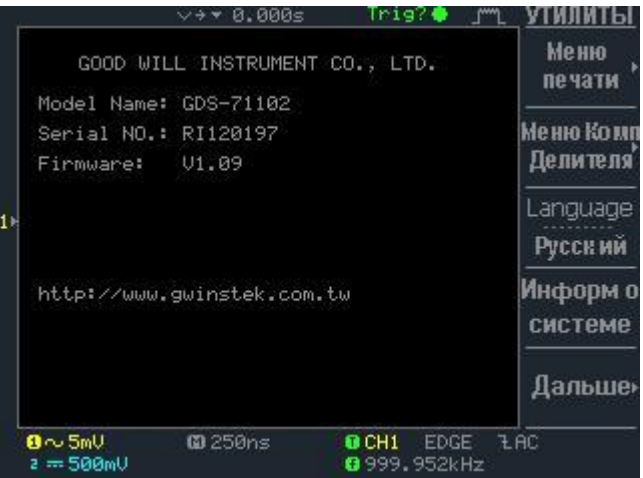

Рис. 8-24 Информация о системе

**Меню компенсации делителя.** В этом меню возможно выбрать следующие установки для сигнала, который будет присутствовать на выходе разъема калибратора на передней панели:

Тип сигнала: JUT. Меандр, 2Vpp. Используется для компенсации пробников x10  $\overline{m}$   $\overline{m}$ Пакет импульсов. Используется для показа возможностей длинной памяти.  $\Gamma$ Меандр + короткий импульс. Используется для показа функции пикового детектора.

Для сигналов возможна регулировка следующих параметров: **Частота**: 1 кГц – 100 кГц, шаг установки частоты 1 кГц; **Скважность**: 5%-95%, шаг установки скважности: 5%.

## **8.5.4 КУРСОРЫ (Курсорные измерения)**

Осциллограф обеспечивает возможность различных измерений с помощью курсоров: с помощью вертикальных курсоров возможно обеспечить измерения временных параметров, с помощью горизонтальных курсоров возможно обеспечить измерения амплитудных параметров. Для обоих курсоров, вертикальных или горизонтальных (T1 или T2, V1 или V2), результат измерения отображается в абсолютных единицах измерения, амплитуды или времени, а так же результат относительных измерений между курсорами, отображаемый символом  $\Delta$  (рис. 8-26).

**Источник (Каналы 1/2 или Матем.)** Нажатием на кнопку F1, выберите источник входного сигнала, параметры которого будут измерены с помощью курсоров. В качестве источника возможно выбрать канал 1 или канал 2. Это необходимо для амплитудных измерений с учетом значений коэффициентов вертикального отклонения (обратите внимание на правильность установки значении входного делителя, в противном случает показания результатов измерения будут искажены).

Для переключения между горизонтальными (X) и вертикальными (Y) курсорами нажмите кнопку F5.

В поле управления курсорами, установите активный для перемещения курсор (первый, второй или оба сразу) и вращающимся регулятором «УСТАНОВКА» установите его (их) в необходимую позицию. В поле отображения результата измерения будут присутствовать как результат относительных, так и абсолютных измерений:

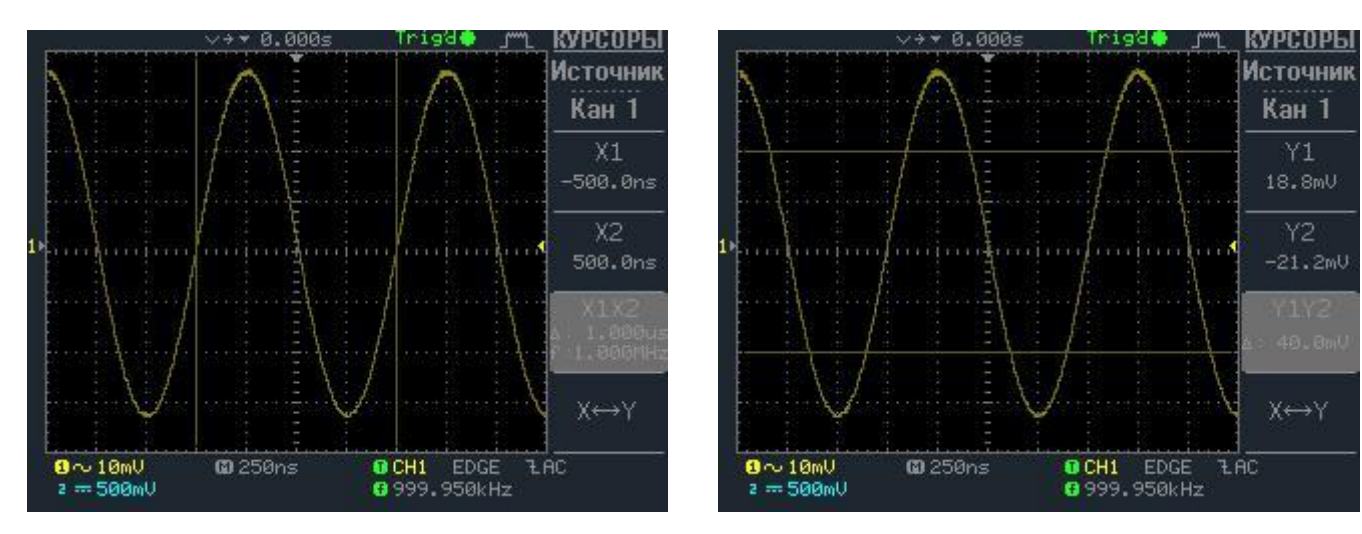

Возможные варианты индикации результатов измерения показаны на рис. 8-25 и 8.26:

Рис.8-25. Горизонтальные курсорные измерения Рис.8-26 Вертикальные курсорные измерения

# **8.5.5 ИЗМЕРЕНИЯ (Автоматические измерения)**

Прибор обеспечивает полный диапазон автоматических измерений, необходимых для исследования входного сигнала. Всего представляется возможным автоматически произвести измерения одновременно 5 параметров входного сигнала по одному каналу; 10 параметров в двухканальном режиме по двум каналам и одного измерения частоты входного сигнала в канале выбранного как источник синхронизации. Выбор необходимого измеряемого параметра в одном из пяти окон осуществляет, соответственно, кнопками F1-F5. Выбор измеряемого параметра в выделенном окне осуществляется нажатием на соответствующую кнопку «F», после чего в вращением регулятора УСТАНОВКА осуществляется выбор измерения из предлагаемого списка:

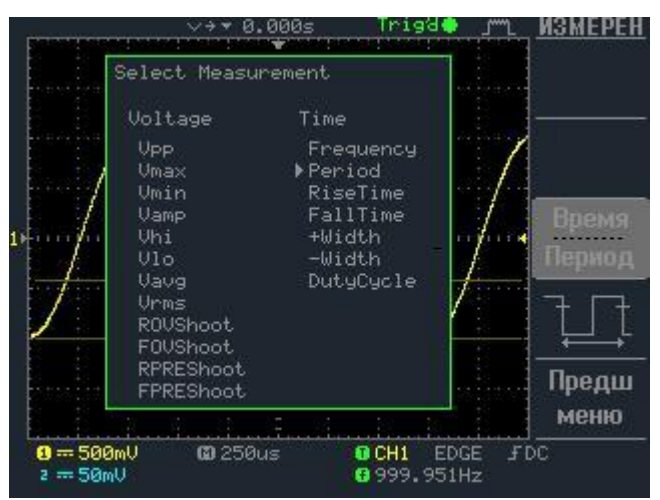

Рис. 8-27. Автоматические измерения

#### **Прибор обеспечивает следующие виды измерений: Амплитудные измерения:**

**Vpp –** измерение размаха сигнала от пика до пика;

**Vamp-** измерение амплитудного значения сигнала по всей форме сигнала;

**Vavg-** измерение среднего значения за период сигнала. Использование этого режима удобно для определения значения постоянной составляющей исследуемого сигнала.

**Vrms-** измерение среднеквадратичного напряжения для всей формы сигнала;

**Vhi-** измерение верхнего уровня, величина используемая в качестве 100% уровня сигнала. Вычисляется с помощью поиска минимума/максимума и измеряется по всей форме сигнала;

**Vlo-** измерение нижнего уровня, величина используемая в качестве 0% уровня сигнала. Вычисляется с помощью поиска минимума/максимума и измеряется по всей форме сигнала;

**Vmax-** измерение максимального значения амплитуды. Наибольший положительный пик для всей формы сигнала;

**Vmin-** измерение минимального значения амплитуды. Наименьший отрицательный пик для всей формы сигнала;

**ROVShoot (+Выброс) -** Положительный выброс на вершине импульса, после завершения нарастания импульса;

**FOVShoot (-Выброс) -** Отрицательный выброс у основания импульса, после завершения спада импульса;

**RPREShoot (- Пр.Выброс) -** Предвыброс у основания импульса, перед нарастающим фронтом;

**FPREShoot (+ Пр.Выброс) -** Предвыброс на вершине импульса, перед спадающим фронтом.

**Временные измерения:**

**Frequency (Частота)-** Измерение частоты входного сигнала, измерение производится в Герцах (Hz);

**Period (Период)-** Измерение первого полного периода входного сигнала. Эта величина является обратной от частоты. Измеряется в секундах;

**RiseTime (Вр нараст.)-** измерение времени нарастания первого после синхронизации импульса.

**FallTime (Вр спада)-** измерение времени спада первого после синхронизации импульса.

**+Width (+Длит.)-** измерение длительности первого положительного импульса входного сигнала. Измеряется на 50% амплитуде сигнала;

**-Width-** (**-Длит.)** измерение длительности первого отрицательного импульса входного сигнала. Измеряется на 50% амплитуде сигнала;

**Duty Cycle (Скважн) -** измерение коэффициента заполнения первого импульса после синхронизации. Определяется как отношение длительности импульса к периоду и выраженное в процентах (Duty Cycle=длительность/период\*100%)

Возможные измерения параметров сигнала показаны на рис.8-28

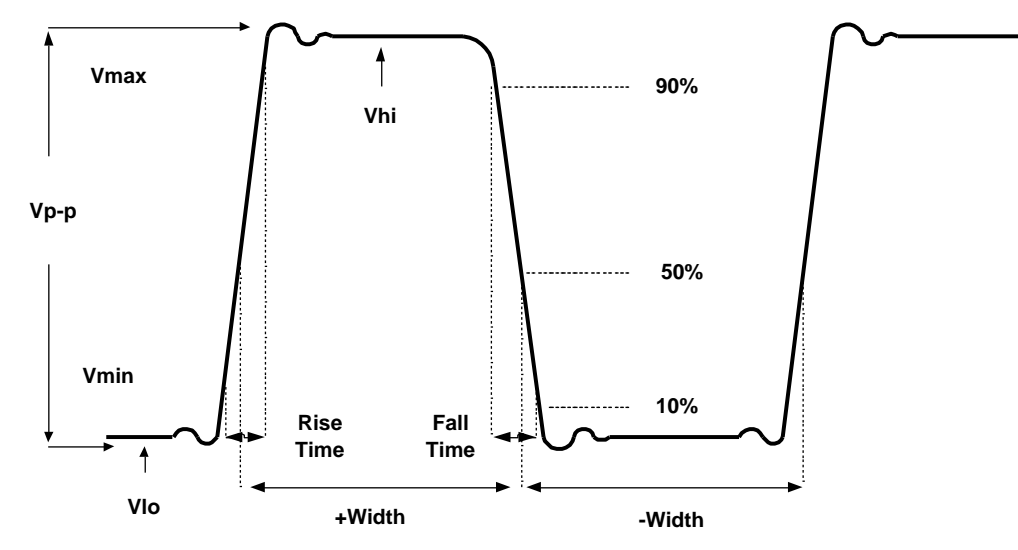

Рис. 8-28. Автоматические измерения

#### **8.5.6 ЗАПИСЬ/ВЫЗОВ**

Осциллограф способен запоминать на внешний носитель (USB-носитель) или во внутреннюю память не только форму сигнала, но и положение органов управления передней панели (профилей).

Никогда не отключайте питание прибора и не вынимайте USB-носитель, если процесс сохранения не завершен.

#### **8.5.7 Запись во внутреннюю память/ USB-носитель**

Существуют 15 ячеек памяти, в которые возможно записать и впоследствии вызвать форму сигнала и 15 ячеек памяти для записи/воспроизведения профилей осциллографа. Также существуют 2 ячейки (А/В) куда записываются «опорные» сигналов, которые могут быть воспроизведены на экране осциллографа.

Запись количества изображений/форм сигнала/профилей настроек ограничивается только емкостью внешнего носителя.

Выберите режим использования записи (нажатие на кнопку Зап./Вызов переключает между режимом записи и воспроизведения). Функциональными кнопками F1 (Записать профиль), F2 (Записать осциллограмму), F3 (Записать картинку), F4 (Записать все) (F2)) или любой из этих кнопок + многократным нажатием F1 выбрать режим записи профиля настроек, картинки, формы сигнала или «записать все». В этих режимах возможно включить/выключить белый экран (картинка или настройки будут сохраняться на белом фоне), а также выбрать источник сигнала и носитель.

**Источник сигнала: Канал1/Канал2/Матем/Опорные.** Нажмите кнопку F2 для выбора источника от которого будет производиться запись входного сигнала. Дальше используйте вращающийся регулятор **«Установка».**

**Носитель:** Выбор внешнего носителя (USB-носитель) или номера ячейки памяти, в которую будет производиться запись профилей, формы сигнала или картинки. Выбор номера ячейки памяти производится вращающийся регулятор **«Установка»**.

- **S1~S15:** Ячейки памяти для записи профилей настроек.

- **W1~W15:** Ячейки памяти для записи для записи формы сигнала.

- **Опорные A~B:** Ячейки для записи опорных форм сигнала.

На **USB-**носитель возможна запись профилей настроек, форм сигнала, а также запись изображения дисплея в формате **.BMP**.

Типы записываемых файлов:

**Изображение:** изображение дисплея, файл GWxxxx.BMP

**Форма сигнала**: координаты сигнала (X/Y), файл Axxx.CSV

**Настройки:** Запись положений органов управления осциллографа, файл Axxx.SET

#### **Сохранить все: новая папка создаваемая на USB-носителе (Axxx), в которую автоматически записываются следующие файлы:**

изображение дисплея, файл DSxxxx.BMP или Axxx.BMP; Форма сигнала, файл DSxxx.CSV или Axxx.CSV

Настройки, файл DSxxx.SET или Axxx.SET

**Запись:** Нажатие на кнопку F4 сохраняет профиль в выбранной ячейке памяти.

**Вызов:** Воспроизведение записанного профиля или формы сигнала из памяти. После выбора ячейки памяти, из которой необходимо воспроизвести профиль или, нажмите кнопку F5, органы управления осциллографа установятся в положение согласно этого профиля. Для вызова формы сигнала выберите ячейку памяти **W1~W15** и опорную ячейку памяти **A~B**, куда будет записана форма сигнала **W1~W15.**

**Показать опорные**: Выбор одной из ячеек памяти **A~B** из которых форма сигнала может быть вызвана на экран осциллографа.

**Сигнал Вкл/Выкл**: Включение или выключение отображения запомненной формы сигнала на дисплее осциллографа. Одновременно можно отобразить на ЖКИ формы сигнала из памяти. При этом осциллограмма из памяти «А» помечена на ЖКИ символом «А», осциллограмма памяти «В» помечена на ЖКИ символом «В».

**Заводск. уст-ки (Заводские установки).** Устанавливает положение органов управления по умолчанию. Нажмите на кнопку F1 для возвращения органов управления к заводской установке.

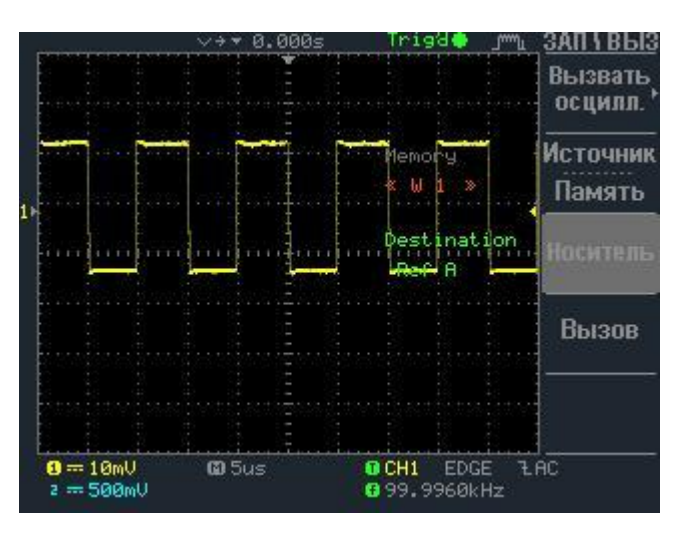

Рис. 8-29. Воспроизведение сигнала из памяти

#### **8.5.8 Быстрая запись на USB-носитель.**

1. Вставьте USB-носитель в разъем на передней панели прибора:

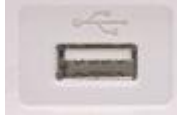

2. Выберите настройки записи. Выбор настроек записи производится в меню **Утилиты – Меню печати (HardCopy)**. Здесь можно выбрать печать на черном или белом фоне (F2), а также выбрать сохранение только изображения или запомнить все (F1).

3. Нажмите кнопку «печать» на передней панели прибора. Данные будут сохранены на карту памяти в следующем формате:

**Изображение:** изображение дисплея, файл \*.BMP

**Сохранить все:** изображение дисплея, файл \*.BMP;

 Текущая форма сигнала, файл \*.CSV Последняя форма сигнала, файл \*.CSV Текущие настройки, файл \*.SET Последние настройки, файл \*.SET

#### **8.5.9 Конфигурация структуры файлов на USB-носителе.**

Вставьте USB-носитель в разъем на передней панели осциллографа. USB-носитель автоматически определяется при подключении. В меню **ЗАПИСЬ/ВЫЗОВ** выберите F5 «Утилиты файлов». На экране отобразится файловая структура USB-носителя. Файлы отображаются с расширением. Вращающимся регулятором **«Установка»** производится выбор папки на USBносителе. Кнопкой F1 (выбрать) осуществляется открытие выбранной папки. Создать, переименовать или удалить папку можно выбором соответствующего пункта меню путем нажатия соответствующей функциональной кнопки. При создании и переименовании папки на экране осциллографа отображается цифровая клавиатура. Выбор буквы производится

вращающимся регулятором **«Установка»,** ввод – кнопкой F1, удаление – F2, сохранение результата – F4.

## **8.5.10 ПЕЧАТЬ**

При нажатии на эту кнопку происходит сохранение экранной информации на USBноситель (см. **п. 8.5.8. «Быстрая запись на USB-носитель»**).

## **8.5.11 ПОМОЩЬ**

Прибор обладает функцией помощи пользования осциллографом. Нажмите кнопку «ПОМОЩЬ» для входа в режим помощи, после этого нажмите любую кнопку на передней панели и получите справку по ее использованию. Если содержание подсказки больше размера экрана, используйте вращающийся регулятор УСТАНОВКА для перемещения вверх- вниз по тексту подсказки. Для выхода из режима помощи нажмите кнопку «ПОМОЩЬ» еще раз

#### **8.5.12 АВТО УСТ (Автоустановка)**

Режим «АВТО УСТ» обеспечивает выбор наиболее подходящих условий синхронизации входного сигнала для получения четкого и стабильного изображения на экране осциллографа во всем диапазоне входных частот. Необходимо подать сигнал на вход осциллографа и нажать АВТО УСТ. Для отмены режима автоустановки и возвращения к предыдущим установкам нажмите кнопку F5 «Отмена автоустановки». Если кнопка «Отмена автоустановки» не нажата в течении, примерено, 5 секунд, то осциллограф выйдет из индикации окна меню автоустановки и установит режим отображения экранной графики на экране предшествующий нажатию кнопки F5.

## **8.5.13 ПУСК/СТОП**

Нажатие на кнопку приводит к запуску или остановке процесса сбора информации о входном сигнале. При активизации режима сбора информации на дисплее осциллографа присутствует надпись «RUN». При остановке – надпись «STOP». Если осциллограф остановлен, то следующий сбор информации о входном сигнале начнется только при следующем запуске линии развертки.

В режиме остановки сигнала возможно перемещение изображения по осям X и Y, применение курсорных измерений, изменение коэффициента развертки.

# **«СОГЛАСОВАНО»**

*Руководитель ГЦИ СИ – Зам. Генерального директора ФГУ «Ростест-Москва» <i> Евдокимов А.С.*<br>*•* 2008 *" " 2008 г.*

# <span id="page-32-0"></span>**9 ПОВЕРКА ПРИБОРА**

Настоящая методика распространяется на осциллографы цифровые запоминающие GDS-71022, GDS-71042, GDS-71062, GDS-71102 и устанавливает методы и средства их поверки. Межповерочный интервал – 1 год.

# <span id="page-32-1"></span>**9.1 Операции поверки**

- **9.1.1 При первичной и периодической поверке осциллографов выполняются операции, указанные в табл.9.1.**
- **9.1.2 При получении отрицательных результатов при выполнении любой из операций поверка прекращается и осциллограф бракуется.**

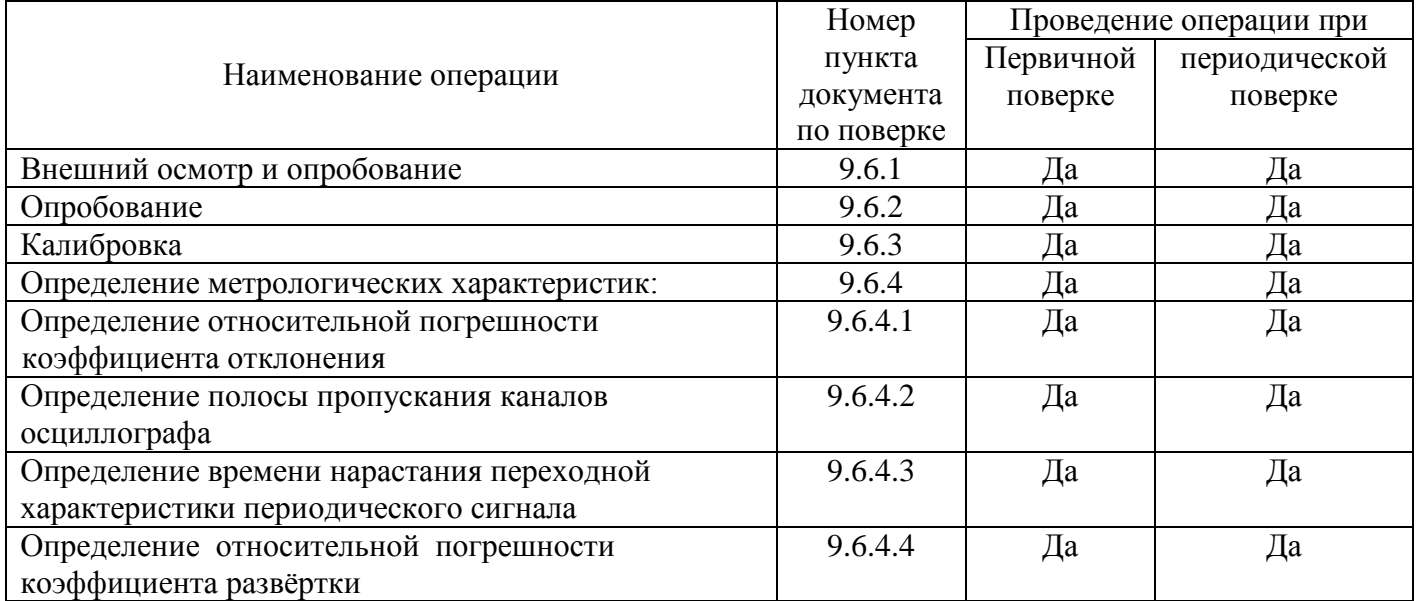

Таблица 9.1 - Перечень операций поверки.

# <span id="page-33-0"></span>**9.2 Средства поверки**

- **9.2.1 При проведении поверки должны применяться средства поверки, указанные в таблице 9.2.**
- **9.2.2 Допускается применять другие средства измерений, обеспечивающие измерение значений соответствующих величин с требуемой точностью.**
- **9.2.3 Все средства поверки должны быть исправны, поверены и иметь свидетельства (отметки в формулярах или паспортах) о государственной поверке.**

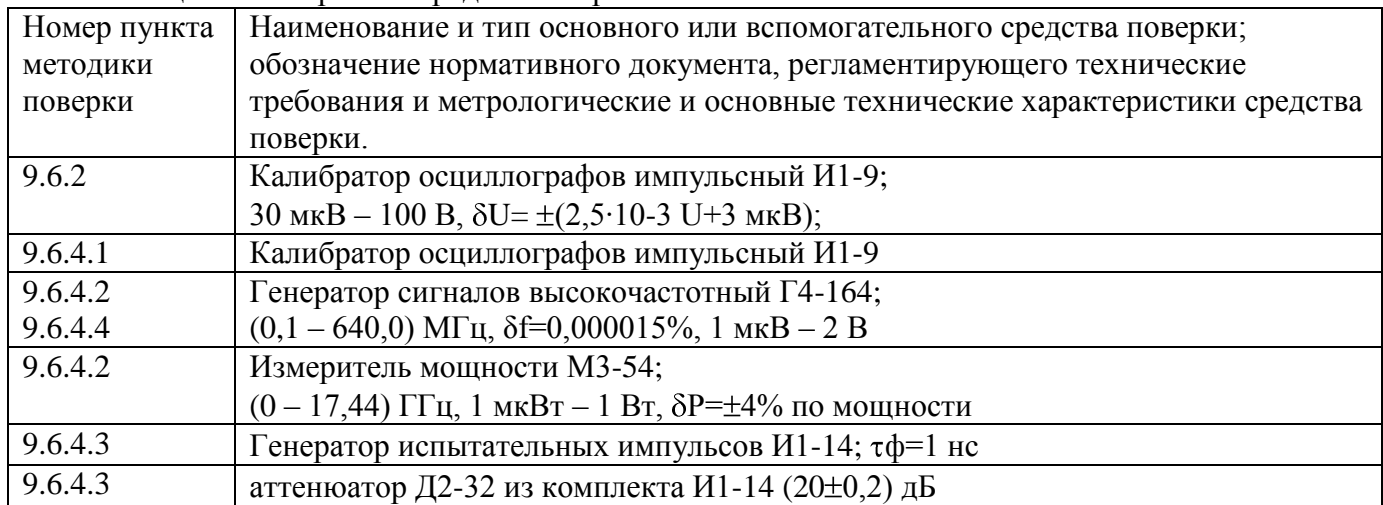

Таблица 9.2 - Перечень средств поверки.

# <span id="page-33-1"></span>**9.3 Требования к квалификации поверителей**

- **9.3.1 К проведению поверки могут быть допущены лица, имеющие высшее или средне-техническое образование, аттестат поверителя и практический опыт в области радиотехнических измерений.**
- **9.3.2 Перед проведением операций поверки поверителю необходимо изучить руководство по эксплуатации на данные осциллографы.**

## <span id="page-33-2"></span>**9.4 Требования безопасности**

**9.4.1 При проведении поверки должны соблюдаться все требования безопасности в соответствии с ГОСТ 12.3.019-80.** 

## <span id="page-33-3"></span>**9.5 Условия поверки**

- **9.5.1 При проведении поверки должны соблюдаться следующие требования ГОСТ 8.395-80:**
- температура окружающей среды 20±5оС;
- относительная влажность воздуха 65±15%;
- атмосферное давление  $100\pm 4$  кПа;

# <span id="page-34-0"></span>**9.6 Проведение поверки**

# **9.6.1 Внешний осмотр**

При проведении внешнего осмотра должно быть установлено соответствие проверяемого прибора следующим требованиям:

 - комплектности прибора в соответствии с руководством по эксплуатации, включая руководство по эксплуатации и методику поверки;

 - не должно быть механических повреждений корпуса, лицевой панели, органов управления, ЖКИ экрана, все надписи на панелях должны быть четкими и ясными;

 - все разъемы, клеммы и измерительные провода не должны иметь повреждений и должны быть чистыми;

При наличии дефектов поверяемый прибор бракуют и направляют в ремонт.

## **9.6.2 Опробование**

Опробование проводят после времени самопрогрева, равного 15 мин.

Проверяют работоспособность ЖКИ, диапазон перемещения линии развертки по вертикали.

Проверка работы органов регулировки коэффициентов отклонения и развертки осуществляют путём подачи с калибратора И1-9 импульсов частотой 1 кГц и напряжением 6 В поочерёдно на каждый из каналов поверяемого осциллографа. Схема соединения приборов приведена на рис.1.

Коэффициент развёртки устанавливают равным 1 mS/DIV. Переключателем «Вольт/Дел» устанавливают размер изображения равным шести делениям шкалы ЖКИ по вертикали. Наблюдают на экране ЖКИ десять периодов сигнала. Уменьшая фиксированное значение коэффициента развёртки осциллографа, наблюдают увеличение ширины изображения импульсов на экране. Увеличивая фиксированное значение коэффициента отклонения, наблюдают уменьшение высоты изображения импульсов на экране ЖКИ.

Осциллографы не прошедшие опробование бракуют и направляют в ремонт.

# **9.6.3 Калибровка**

Калибровку осциллографа выполняют в соответствии с пунктом 5.7 Руководства по эксплуатации.

## **9.6.4 Определение метрологических параметров.**

**9.6.4.1** Определение относительной погрешности коэффициента отклонения каждого канала производят методом прямого измерения при помощи калибратора осциллографов импульсного И1-9. Схема соединения приборов приведена на рис.9.1

Органы управления осциллографа устанавливают в следующие положения:

**Кан 1** *включён, Связь DC, Инверсия /Выкл, Огр П\П /Вкл, Делитель x1* **МЕНЮ** *Тип/Фронтом, Источник/Канал1, Режим/Авто, Полярн/вид связи → Поляр↑, связь Вх DC* **Дисплей** *Тип/Вектор, Накопление /Выкл*

**Сбор инф** *Усред 16*

**коэффициент развёртки 25 ns/div коэффициента отклонения 2 V/div**

Здесь и далее курсорным шрифтом выделены режимы, которые нужно установить c помощью функциональных клавиш F1 – F5.

От прибора И1-9 с выхода калибратора напряжения подают прямоугольные импульсы с периодом 1 мс  $(F=1 \text{ kT})$ , на вход первого канала.

GDS-71XXX

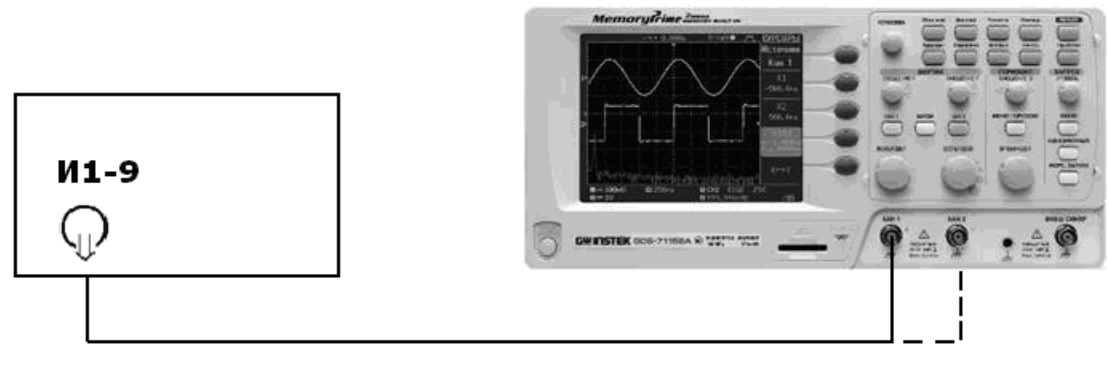

Рис.9.1

Поверку проводят в положении «5V» переключателя «Вольт/Дел» при размерах изображения импульсов по вертикали, равному 2, 4, 6 делениям шкалы ЖКИ и 6 делениям во всех остальных положениях переключателя «Вольт/Дел»

Изображение сигнала должно располагаться симметрично относительно горизонтальной оси экрана. Уровень синхронизации поддерживают ручкой «Уровень».

Плавным изменением выходного напряжения импульсного калибратора осциллографов И1-9 добиваются точного совпадения размера изображения с делениями шкалы.

Погрешность коэффициента отклонения в процентах определяют по индикатору калибратора И1-9.

Аналогично проводят поверку для второго канала осциллографа.

Результаты проверки считаются удовлетворительным, если полученная относительная погрешность коэффициентов отклонения не превышает 3%.

**9.6.4.2** Определение полосы пропускания каждого канала осциллографа проводят методом прямого измерения с помощью генератора сигналов Г4-164. Схема соединения приборов приведена на рисунке 9.2.

Органы управления осциллографа устанавливают в следующие положения:

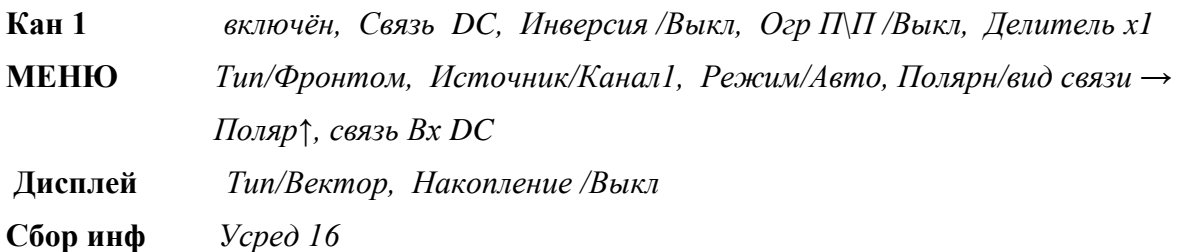

коэффициент развёртки 10 µs/div **коэффициента отклонения 500 mV/div**

На генераторе устанавливают выходной уровень сигнала  $(-5\pm 0.5)$  dBV и нажмите клавишу  $+6dB.$ 

С выхода генератора на вход канала СН1 осциллографа подают сигнал частотой 100 кГц. Изменяя уровень выходного напряжения, устанавливают амплитуду сигнала  $A_0$  ≈ 3000мВ (6 больших делений шкалы ЖКИ). GDS-71XXX

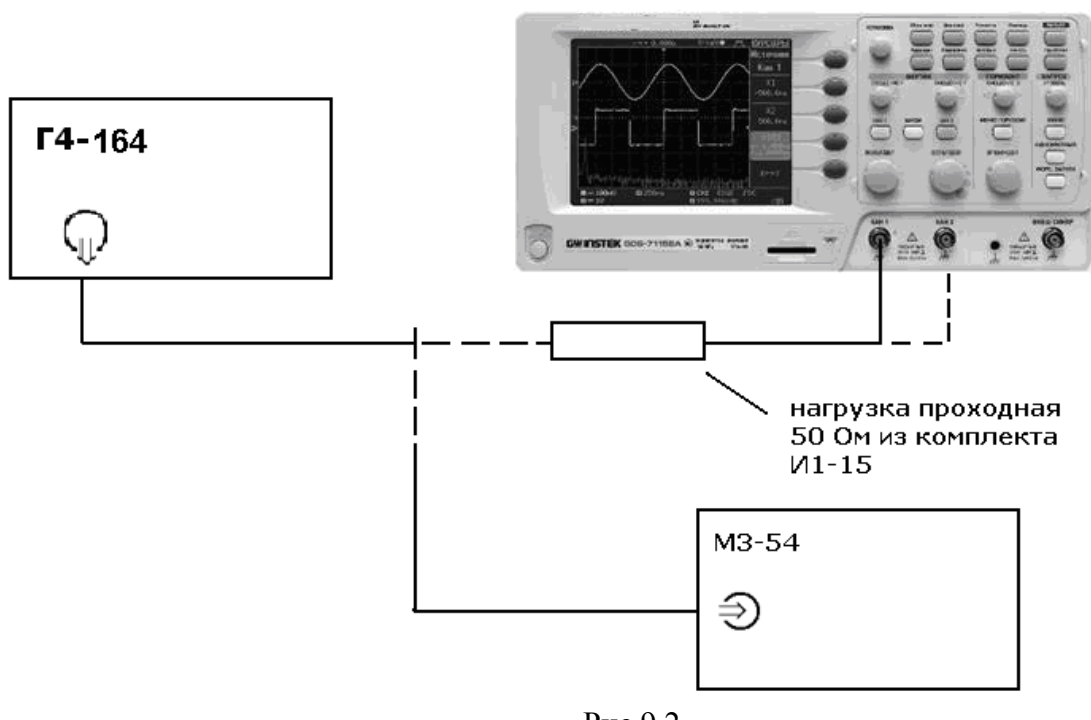

Рис.9.2

Отключают кабель от нагрузки и подключают к нему преобразователь ваттметра. Измеряют выходную мощность генератора на конце кабеля – Р и фиксируют это значение.

Устанавливают значения частоты сигнала генератора приведённые в таблице 9.3 для соответствующей модели осциллографа и поддерживают уровень выходного напряжения - Р с помощью ваттметра,

Таблица 9.3

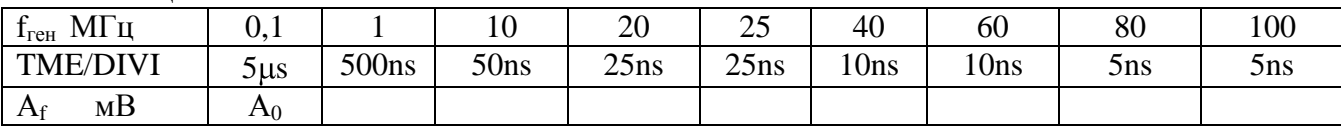

Измеряют амплитуду сигнала на указанных частотах по масштабной сетке ЖКИ и фиксируют её значение  $A_f$  в соответствующей таблице.

Аналогичные измерения проводят для второго канала осциллографа

Результаты проверки считаются удовлетворительными, если амплитуда сигнала  $\rm A_{f}$  на указанных частотах не менее  $0.7 A_0$  – установленной амплитуды на частоте 100 кГц.

**9.6.4.3** Определение времени нарастания переходной характеристики каждого канала осциллографа, производят путём измерения времени нарастания испытательного импульса на дисплее ЖКИ осциллографа. Схема соединения приборов приведена на рисунке 9.3.

Органы управления осциллографа устанавливают в следующие положения:

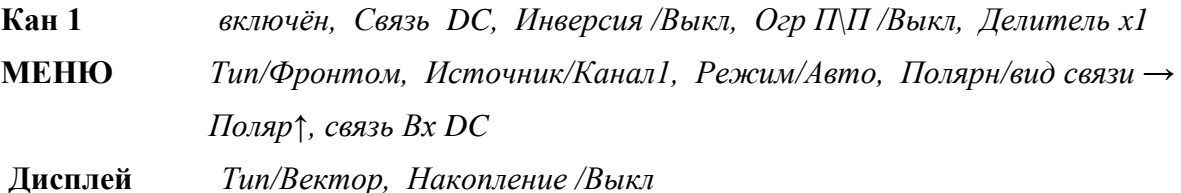

**Сбор инф** *Усред 8*

# **коэффициент развёртки 25 ns/div коэффициента отклонения 2 V/div**

С генератора испытательных импульсов И1-14 на вход канала осциллографа подают импульс длительностью 100 ns и периодом следования 0,01ms.

 C помощью аттенюаторов из комплекта И1-14 или делителя из комплекта И1-15 устанавливают изображение импульса, равное 5 делениям шкалы по вертикали. Ручкой «Уровень» осциллографа устанавливают устойчивое изображение импульса в центре экрана ЖКИ.

GDS-71XXX

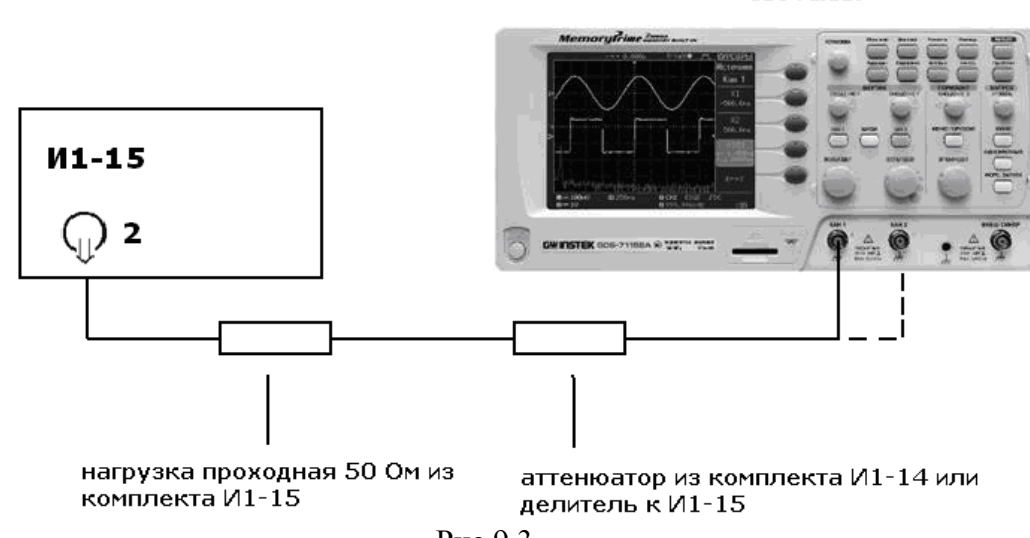

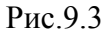

Устанавливают коэффициент развёртки 1 ns /DIV и измеряют время нарастания переходной характеристики согласно рисунку 9.4.

Проводят измерения по вышеописанной методике для всех остальных значений коэффициента отклонения ( кроме 5V/DIV) в каждом канале осциллографа для положительной и отрицательной полярности испытательного сигнала.

Для проверки времени нарастания в положениях переключателя В\дел до 20мВ\дел включительно, дополнительно подключите к аттенюатору калибратора аттенюатор 20 дБ из комплекта И1-14.

Аналогичные измерения проводят для второго канала осциллографа

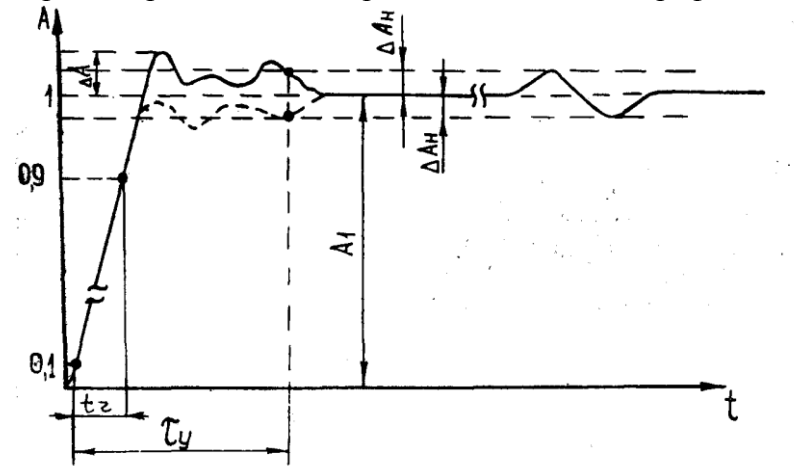

Рис.9.4

Результаты поверки считаются удовлетворительными, если измеренное значение времени нарастания переходной характеристики не более значения указанного в таблице 9.4.

Таблина 9.4.

| Модель осциллографа | Время нарастания (не более) |
|---------------------|-----------------------------|
| GDS-71022           | 16 нс                       |
| GDS-71042           | 8,8 нс                      |
| GDS-71062           | $5,8$ HC                    |
| GDS-71102           | $3.5$ HC                    |

**9.6.4.4** Определение относительной погрешности коэффициента развёртки проводят методом прямых измерений частоты нулевых биений сигналов АЦП осциллографа с помощью генератора Г4-164. Схема соединения приборов приведена на рисунке 9.5.

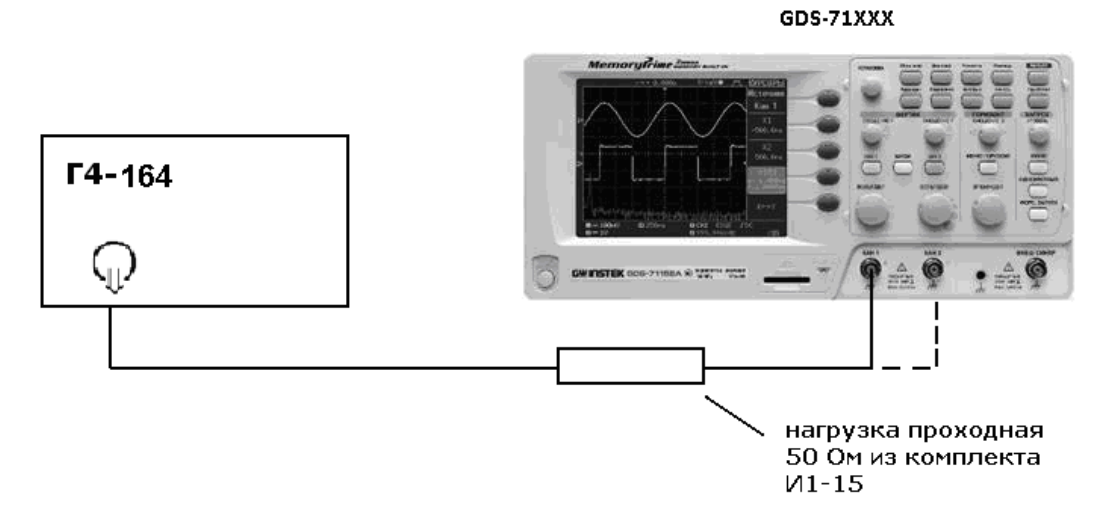

Рис. 9.5

Органы управления осциллографа устанавливают в следующие положения:

**Кан 1** *включён, Связь DC, Инверсия /Выкл, Огр П\П /Выкл, Делитель x1* **МЕНЮ** *Тип/Фронтом, Источник/Канал1, Режим/Авто, Полярн/вид связи → Поляр↑, связь Вх DC*

**Дисплей** *Тип/Вектор, Накопление /Выкл*

**Сбор инф** *Выборка*

# **коэффициент развёртки 250 ns/div коэффициента отклонения 50 mV/div**

С генератора подать сигнал частотой 1 МГц и амплитудой 100 мВ. Коэффициент развёртки Кан 1 осциллографа установить - 10 ms/div. Нажать на осциллографе клавишу **Измерения**, выбрать строку *Частота (Кан1)*. Считать измеренное значение частоты нулевых биений сигналов АЦП.

Результаты проверки считаются удовлетворительными, если частота нулевых биений сигналов АЦП не более 100 Гц.

Примечание: при малых значениях частоты нулевых биений (невозможности отображения на экране нескольких периодов для измерения частоты), следует увеличить значение **Кразв**. для получения устойчивых показаний.

## <span id="page-39-0"></span>**9.7 Оформление результатов поверки**

- **9.7.1 Результаты измерений, полученные в процессе поверки, заносят в протокол произвольной формы.**
- **9.7.2 При положительных результатах поверки на прибор выдается "Свидетельство о поверке" установленного образца.**
- **9.7.3 При отрицательных результатах поверки на прибор выдается "Извещение о непригодности" установленного образца с указанием причин непригодности.**

# **10 ТЕХНИЧЕСКОЕ ОБСЛУЖИВАНИЕ**

<span id="page-39-1"></span>Описанные ниже операции должны выполняться квалифицированным пользователем. Во избежание поражения электрическим током не выполняйте никаких операций, кроме тех, что указаны в настоящем описании.

#### **10.1 Замена плавкого предохранителя**

<span id="page-39-2"></span>Если перегорел предохранитель, индикатор «Сеть» не будет включаться, и соответственно, осциллограф не будет работать. Замена производится только на плавкий предохранитель рекомендованного номинала, который указан на задней панели (T1A, 250В).

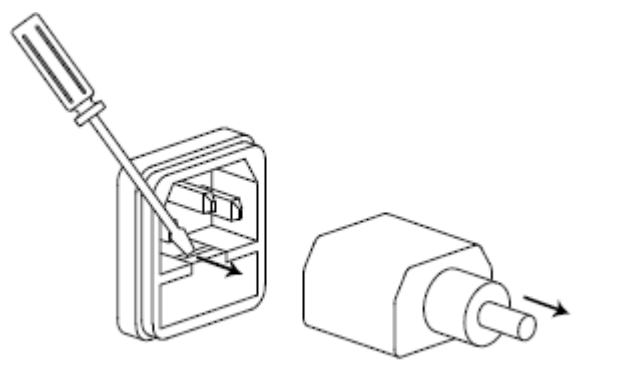

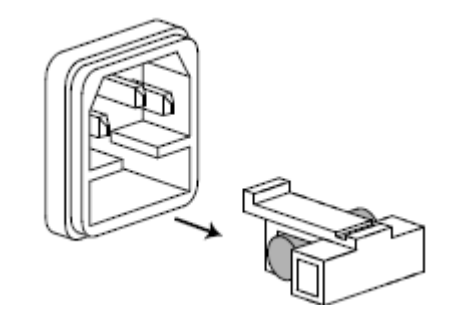

#### **10.2 Выбор напряжения питающей сети**

<span id="page-39-3"></span>Осциллограф рассчитан на работу от сети с напряжение от 100В до 240В, с частотой питающей сети 47-63 Гц. Переключение от одного сетевого напряжения к другому осуществляется автоматически.

#### **10.3 Уход за внешней поверхностью осциллографа.**

<span id="page-39-4"></span>Для чистки осциллографа, используйте мягкую ткань смоченную спиртом или водой. Оберегайте осциллограф от попадания на корпус бензина, толуола, ксилола, ацетона или подобных растворителей. Не используйте абразив для чистки загрязнённых поверхностей осциллографа.

## <span id="page-40-0"></span>**11 ПРАВИЛА ХРАНЕНИЯ**

## **11.1 Кратковременное хранение**

<span id="page-40-1"></span>Прибор допускает кратковременное (гарантийное) хранение в капитальном не отапливаемом и отапливаемом хранилищах в условиях:

для не отапливаемого хранилища:

температура воздуха от - 10°С до + 70°С;

относительная влажность воздуха до 70% при температуре +35°С и ниже без конденсации влаги;

для отапливаемого хранилища:

температура воздуха от +0°С до +50°С;

относительная влажность воздуха до 80% при температуре +35°С и ниже без конденсации влаги.

Срок кратковременного хранения до 12 месяцев.

#### **11.2 Длительное хранение**

<span id="page-40-2"></span>Длительное хранение прибора осуществляется в капитальном отапливаемом хранилище в условиях:

температура воздуха от -20°С до +70°С;

относительная влажность воздуха до 80% при температуре +70°С и ниже без конденсации влаги.

Срок хранения прибора 10 лет.

В течение срока хранения прибор необходимо включать в сеть не реже одного раза в год для проверки работоспособности.

На период длительного хранения и транспортирования производится обязательна консервация прибора.

# <span id="page-40-3"></span>**12 ПРАВИЛА ТРАНСПОРТИРОВАНИЯ**

#### **12.1 Тара, упаковка и маркировка упаковки**

<span id="page-40-4"></span>Для обеспечения сохранности прибора при транспортировании применена укладочная коробка с амортизаторами из пенопласта.

Упаковка прибора производится в следующей последовательности:

1. коробку с комплектом комбинированным (ЗИП) уложить в отсек на дно укладочной коробки;

2. прибор поместить в полиэтиленовую упаковку, перевязать шпагатом и поместить в коробку;

3. эксплуатационную документацию поместить в полиэтиленовый пакет и уложить на прибор или между боковой стенкой коробки и прибором;

4. товаросопроводительную документацию в пакете поместить под крышку коробки;

5. обтянуть коробку пластиковой лентой и опломбировать;

6. маркировку упаковки производить в соответствии с ГОСТ 4192—77.

#### <span id="page-40-5"></span>**12.2 Условия транспортирования**

1. Транспортирование прибора в укладочной коробке производится всеми видами транспорта при температуре окружающего воздуха от минус 20 °С до плюс 60°С и

относительной влажности до 95 % при температуре окружающей среды не более плюс 30°С. 2. При транспортировании самолетом прибор должен быть размещен в отапливаемом герметизированном отсеке.

3. При транспортировании должна быть предусмотрена защита от попадания атмосферных осадков и пыли. Не допускается кантование прибора.

4. Условия транспортирования приборов по ГОСТ 22261-94.

# **13 ГАРАНТИЙНЫЕ ОБЯЗАТЕЛЬСТВА**

<span id="page-40-6"></span>**Изготовитель гарантирует соответствие параметров прибора данным, изложенным в разделе «Технические характеристики» при условии соблюдения потребителем правил эксплуатации, технического обслуживания и хранения, указанных в настоящем Руководстве.**

**Гарантийный срок указан на сайте www.prist.ru и может быть изменен по условиям взаимной договоренности.**